# **WWW.E-TINET.COM**

# Iniciando com Linux CURSO LINUX UBUNTU

Verifque se está com a versão atualizada em:<http://e-tinet.com/curso-linux-ubuntu>

Pedro Delfino

# **Curso Linux Ubuntu**

Iniciando com Linux

**Versão 1.0**

Verifque se está com a versão atualizada em:<http://e-tinet.com/curso-linux-ubuntu>

# **Sumário**

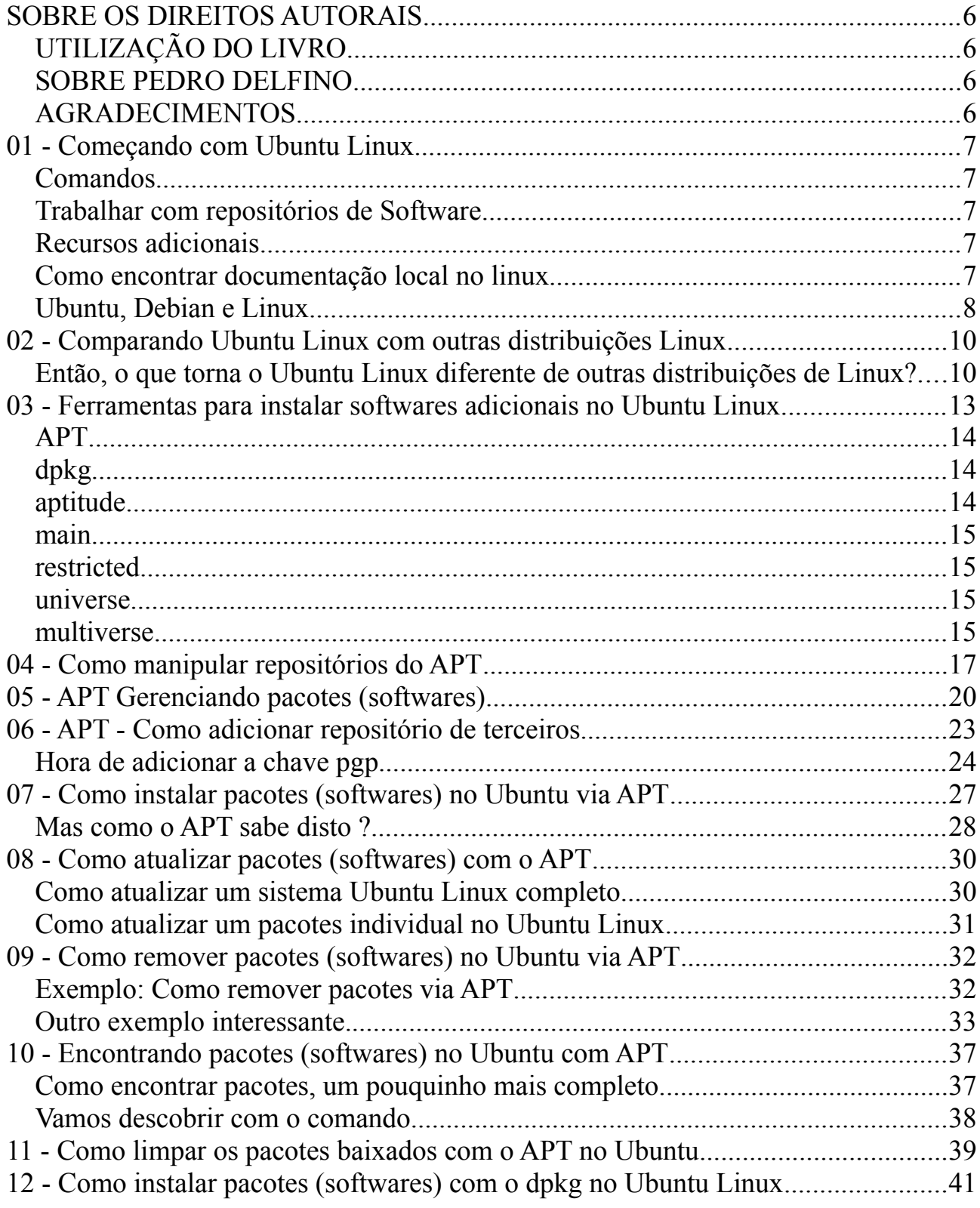

Verifque se está com a versão atualizada em:<http://e-tinet.com/curso-linux-ubuntu>

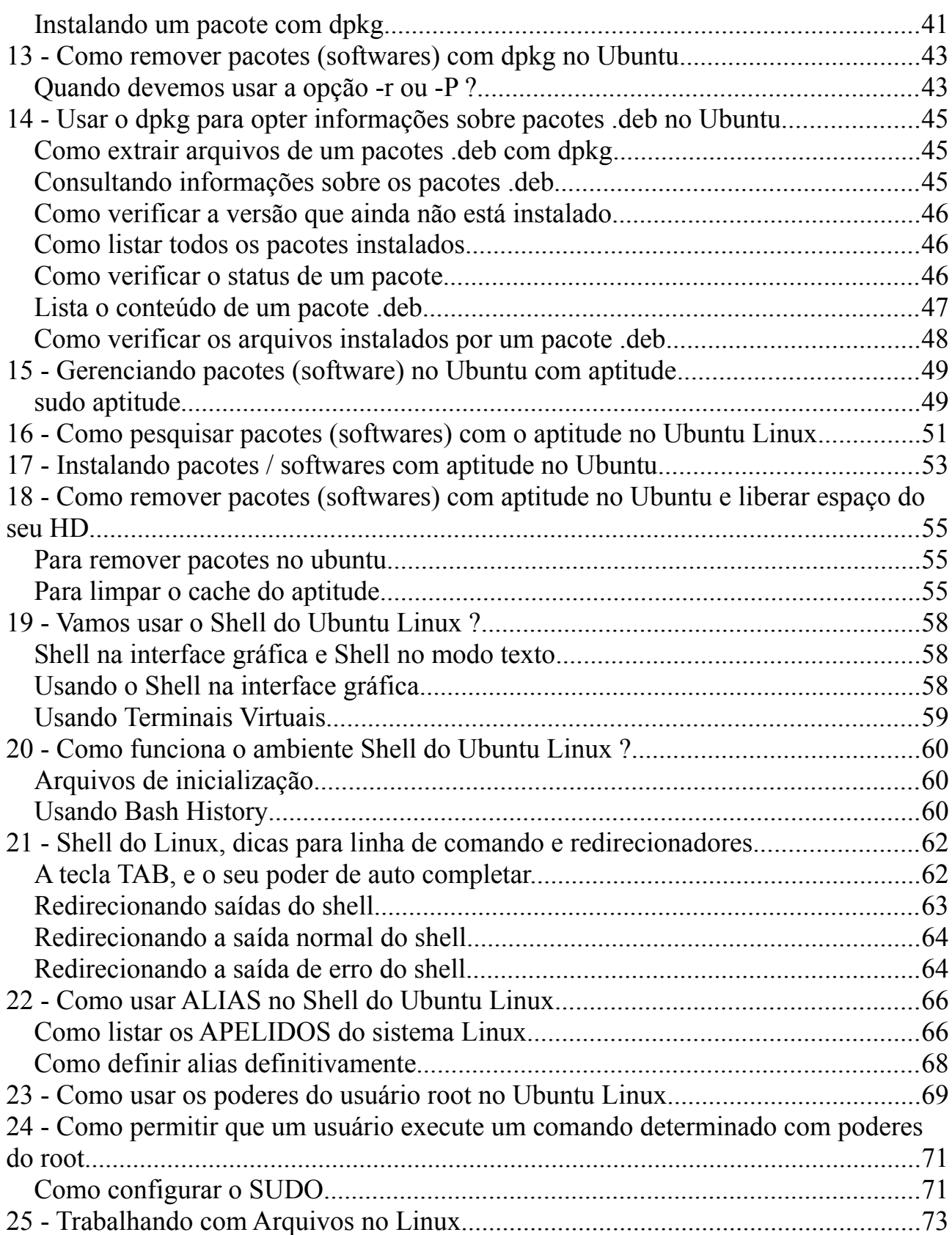

Verifque se está com a versão atualizada em:<http://e-tinet.com/curso-linux-ubuntu>

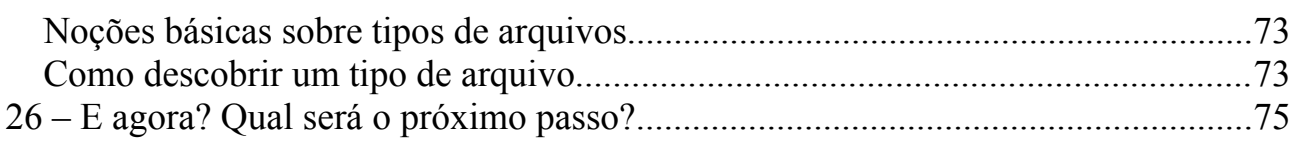

Verifque se está com a versão atualizada em:<http://e-tinet.com/curso-linux-ubuntu>

# <span id="page-5-3"></span>**SOBRE OS DIREITOS AUTORAIS**

Todos os direitos são reservados. Nenhuma parte deste livro pode ser reproduzida ou transmitida livremente de alguma forma, sem o consentimento prévio dos seus autores.

Se por ventura tiver interessado na publicação de uma análise do livro por favor entre em contato:

Por e-mail: [pedrodelfino@e-tinet.com](mailto:pedrodelfino@e-tinet.com) Pelo Twitter: [@pedrodelfino](http://twitter.com/pedrodelfino) Pelo Facebook:<https://www.facebook.com/facedelfino>

Atualizações do livro visite sempre:<http://e-tinet.com/curso-linux-ubuntu/>

### <span id="page-5-2"></span>*UTILIZAÇÃO DO LIVRO*

O autor deste livro não se responsabiliza direta ou indiretamente pela utilização de qualquer um dos exercícios ou dicas nele contidos. Estes exercícios e dicas são baseados em experiências pessoais e profissionais de [Pedro Delfino,](http://twitter.com/pedrodelfino) bem como da experiência adquirida através de testemunhos de outros usuário. O objectivo deste livro é ensinar todos como usar o Ubuntu Linux, principalmente no seu modo texto. O livro é indicado para usuários iniciantes do Linux em modo texto, com o principal objetivo de se tornar futuros administradores de sistemas Linux.

### <span id="page-5-1"></span>*SOBRE PEDRO DELFINO*

Pedro Delfino é o fundador e autor da E-tinet, um blog sobre tecnologia da informação. Atualmente [Pedro Delfino](http://twitter.com/pedrodelfino) gerencia o setor de TI de uma média empresa, onde trabalhar com Linux e diversas soluções open source. Já foi professor de Linux, e é formado em Analise de Sistemas.

### <span id="page-5-0"></span>*AGRADECIMENTOS*

Verifque se está com a versão atualizada em:<http://e-tinet.com/curso-linux-ubuntu>

Fazer um Curso de Linux é o sonho que tenho desde que inicie a trabalhar nesta área. A internet está cheia de informação sobre Linux e Ubuntu, hoje eu sou mais um e quero ser diferente. Aproveito a ocasião para agradecer a todos que de alguma forma me ajudam a manter o E-tinet. Agradeço a todos que me enviaram e-mails solicitando que este curso estivesse em forma de Livro.

Verifque se está com a versão atualizada em:<http://e-tinet.com/curso-linux-ubuntu>

# <span id="page-7-4"></span>**01 - Começando com Ubuntu Linux**

Quer utilizar o [Ubuntu](http://e-tinet.com/curso-linux-adm1/comecando-ubuntu-linux/) [Linux](http://e-tinet.com/category/blog/linux/) no trabalho todos os dias ? Pois bem, estou iniciando um série de artigos, para demonstrar como o [Ubuntu](http://e-tinet.com/curso-linux-adm1/comecando-ubuntu-linux/) [Linux](http://e-tinet.com/category/blog/linux/) pode ajudar o seu currículo, e valorizar o seu perfil profissional.

Este [curso](http://e-tinet.com/curso-linux-ubuntu/) de [linux,](http://e-tinet.com/category/blog/linux/) é destinado principalmente a usuários e administradores de sistemas. Vai ajudar a melhorar e mostrar rapidamente como encontrar e instalar softwares no [Ubuntu,](http://e-tinet.com/curso-linux-adm1/comecando-ubuntu-linux/) assim como atualizar, manter e controlar a segurança do seu sistema. Vamos mostrar a maneira mais eficiente de utilização de [Ubuntu](http://e-tinet.com/curso-linux-adm1/comecando-ubuntu-linux/) no trabalho, com algumas das ferramentas poderosas que estão ao seu alcance.

O objetivo deste [curso](http://e-tinet.com/curso-linux-ubuntu/) de [linux,](http://e-tinet.com/category/blog/linux/) é descrever de forma fácil e rápida conteúdos como:

### <span id="page-7-3"></span>*Comandos*

Comandos Linux, trabalhar direto no console, na linha de comando mesmo, demonstrando exemplos inteligentes de forma úteis para navegar pelas vezes assustadoras linha de comando do Linux.

### <span id="page-7-2"></span>*Trabalhar com repositórios de Software*

Métodos para fazer download e instalação de software personalizado, que são utilizados por sistema [Ubuntu](http://e-tinet.com/curso-linux-adm1/comecando-ubuntu-linux/) / Debian.

### <span id="page-7-1"></span>*Recursos adicionais*

Mostrar como encontrar informações úteis sobre Ubuntu, tais como listas que você pode inscrever-se, e outros recursos.

### <span id="page-7-0"></span>*Como encontrar documentação local no linux*

Vou mostrar como usar a ferramentas, e sempre ter ajuda sobre comandos e recursos. Em fim, vamos ver como administrar um sistema linux, administrando serviços e servidores tudo via linha de comando.

Como a idéia é aprender a administrar servidores linux, neste [curso](http://e-tinet.com/curso-linux-ubuntu/) de linux não haverá um grande número de screenshots. O que você vai aprender é um caminho mais rápido para usar o seu sistema Ubuntu Linux, Debian Linux, assim como o Linux em geral.

Verifque se está com a versão atualizada em:<http://e-tinet.com/curso-linux-ubuntu>

### <span id="page-8-0"></span>*Ubuntu, Debian e Linux*

Ubuntu é um sistema operacional baseado no Debian GNU / Linux (www.debian.org/). Debian início na década de 1990, e devido à sua maturidade, é considerado uma distribuição Linux líder em termos de estabilidade e segurança. O Debian também é conhecido para por sua forte adesão ao software livre (www.debian.org/intro/free). E o Ubuntu foi formado com esta base.

Debian deu origem não só para Ubuntu, mas muitas outras distribuições Linux, as lista completa de distribuição pode ser vista em (www.debian.org/misc/childrendistros):

- Xubuntu Utiliza o desktop Xfce, sistema baseado no Ubuntu.
- Kubuntu Utiliza o desktop KDE, sistema baseado no Ubuntu.
- $\bullet$  Edubuntu Um derivado Ubuntu para escolas.
- Knoppix Com desktop KDE, é um live CD baseada no Debian.
- Kanotix É um Debian live CD.
- Damn Small Linux Pequeno (50MB) live CD baseado no Knoppix.
- Mepis Live CD baseada no Debian e Ubuntu.

Xubuntu, Kubuntu, Edubuntu tem a mesma base da distribuição Ubuntu, a única diferença é o padrão dos desktops, por exemplo o Kubuntu utiliza o KDE Desktop e Adept Package Manager, que não estão instalados no Ubuntu, mas se você quiser tem como instalar é claro. Edubuntu é voltada para [aplicações](http://e-tinet.com/category/blog/aplicacao/) educacionais, muitas [aplicações](http://e-tinet.com/category/blog/aplicacao/) não são instalados por padrão no ubuntu, nem precisa estar.

Cronograma de lançamento de versão do Ubuntu Linux, [veja sempre aqui](https://wiki.ubuntu.com/SaucySalamander/ReleaseSchedule)

Como o Debian e Ubuntu são sistemas de código aberto, com muitos softwares construídos sobre a Licença GNU GPL (www.gnu.org/copyleft/gpl.html), qualquer pessoa pode visualizar seu código fonte, modificar, e distribuir livremente essas alterações. Geralmente, a única exigência é que se respeitem os termos da GPL, que basicamente determina:

Qualquer mudança que você faça, devem ser disponibilizadas para que outras pessoas possam utilizar da mesma forma (ver www.debian.org/social contract).

Você não tem apenas sistema livre que o mundo inteiro apóia, mas também tem um produto que está em constante evolução, é conduzido por pessoas com uma paixão pelo que fazem. Muitas outras distribuições Linux oferecem as mesmas vantagens, mas o Ubuntu tem certamente mais popularidade.

Verifque se está com a versão atualizada em:<http://e-tinet.com/curso-linux-ubuntu>

Observação: Você já se perguntou de onde é o nome Ubuntu (Edgy Eft) e Debian (Woody), veja o padrão destas convenções na nomenclatura da distribuição, descubra em:

- •<https://wiki.ubuntu.com/DevelopmentCodeNames>
- http://www.debian.org/doc/manuals/project-history/ch-releases.en.html

Esta é uma pequena introdução sobre o Ubuntu e Debian, claro que em um [curso](http://e-tinet.com/curso-linux-ubuntu/) de linux, esta é a aula onde qualquer aluno queria fugir, apenas históricos, sem qualquer linha de comando, mas este histórico tem que ser apresentado para reforçar a estabilidade da ferramenta que iremos apresentar aqui.

Verifque se está com a versão atualizada em:<http://e-tinet.com/curso-linux-ubuntu>

# <span id="page-10-1"></span>**02 - Comparando Ubuntu Linux com outras distribuições Linux**

Após o primeiro artigo da série [Curso Linux,](http://e-tinet.com/curso-linux-ubuntu/) (começando com [Ubuntu](http://e-tinet.com/curso-linux-adm1/comecando-ubuntu-linux/) [linux\)](http://e-tinet.com/category/blog/linux/) , vamos tratar uma questão que sempre está em alta antes de escolher a distribuição [Ubuntu](http://e-tinet.com/curso-linux-adm1/comecando-ubuntu-linux/) [Linux](http://e-tinet.com/category/blog/linux/) para trabalhar no desktop ou no servidor. Qual é a diferenca ?

Se você fizer login em uma sessão de linha de comando em um sistema [Ubuntu](http://e-tinet.com/curso-linux-adm1/comecando-ubuntu-linux/) e um Red Hat Enterprise ou Fedora [Linux,](http://e-tinet.com/category/blog/linux/) verá poucas diferenças. Existem diretórios em comum assim como utilitários, com as mesmas funcionalidade.

### <span id="page-10-0"></span>*Então, o que torna o Ubuntu Linux diferente de outras distribuições de Linux?*

Uma das diferenças é a maneira de instalar o [Ubuntu](http://e-tinet.com/curso-linux-adm1/comecando-ubuntu-linux/) [Linux.](http://e-tinet.com/category/blog/linux/)

A complexidade de inicialização e instalação de um sistema [Linux](http://e-tinet.com/category/blog/linux/) foi reduzido a alguns cliques com o mouse na instalação do [Ubuntu](http://e-tinet.com/curso-linux-adm1/comecando-ubuntu-linux/) Linux , tornando alguns processos da instalação totalmente automática, onde qualquer usuário com conhecimento médio poderá realizar uma instalação Linux. Em sistemas com base no Red Hat, que é o caso do Fedora e CentOS por exemplo, o usuário tem um programa de instalação com muitas opções, tais como a criação de uma instalação para estação de trabalho ou servidor, assim como selecionar pacotes individualmente para ser instalados, e configurar opções administrativas.

Um dos motivos da popularização do Ubuntu Linux sem dúvida nenhuma, é a facilidade de fazer a instalação, e antes mesmo de instalar o usuário já saberá como o sistema será, pois o processo é realizado em um LIVE CD.

Outra grande diferença entre outras distribuições Linux e o Ubuntu está no gerenciador de pacotes, (trocando em "miudos", o gerenciador de instalação e atualização de novos softwares).

O gerenciador de pacotes das distribuições Ubuntu Linux e Debian Linux, são praticamente a mesma, porém as implementações feitas no Ubuntu são significativamente diferentes, do Debian e também é diferente da maioria de outros

Verifque se está com a versão atualizada em:<http://e-tinet.com/curso-linux-ubuntu>

sistemas baseados em Debian, todas utilizam o APT (Advanced Package Tool)

Você pode usa o APT para instalar, remover, consultar atualização de pacotes do tipo deb. Sistemas Linux baseado no Red Hat usam um sistema de pacotes chamado de RPM, para lidar com o mesmas tarefas de instalar, remover, consultar atualização.

Vamos aprender a trabalhar com o APT, no Ubuntu Linux, e isto servirá para o Debian também, os comando do APT são os mesmos.

Outra grande diferença é a forma como os sistemas trabalham no que diz respeito à iniciação, é a tela de login , desktop padrão, papel de parede, conjunto ícone, e muito mais. Neste ponto há uma grande diferença. Embora Red Hat e Ubuntu utilizem o mesmo ambiente no desktop (Window Manager), que é o GNOME, as ferramentas utilizadas, a localizações nos menus são totalmente diferentes.

O Ubuntu Linux tem uma abordagem muito simples, se você acabou de instarlar um sistema com Ubuntu Linux, não verá um grande numero de aplicativos disponíveis, porem tudo pode ser facilmente instalado, tudo esta a altura de um comando do APT.

O ambiente desktop é bastante simples e elegante, uma mistura de alguns dos melhores e mais funcionais aplicativos disponíveis para o desktop Linux.

É característica do Ubuntu Linux esta simplicidade, tem como objetivo não sobrecarregar o usuário.

Outra característica única de um sistema Ubuntu é a prática intencional do travamento da utilização do usuário root, utilizando o utilitário sudo (www.gratisoft.us/sudo/intro.html), que permite executar um comando como usuário root, para executar tarefas administrativas do sistema, falaremos muito sobre o sudo aqui no [curso](http://e-tinet.com/curso-linux-ubuntu/) de linux.

O login com usuário root, da privilégios que permitem o acesso a qualquer componente do sistema. Seria fácil remover todo um sistema de arquivos como um usuário root, em um único comando, o Ubuntu Linux tenta limitar a utilização desta conta, liberando apenas em momentos em que é prudente.

A maioria das distribuições Linux exigir que o usuário efetue login como root, ou use o comando su para executar tarefas de administração, no entanto um usuário em um Ubuntu faz isso através do utilitário sudo, com o seu próprio login.

Ubuntu Linux tem características únicas, com suas vantagens e desvantagens, mas

Verifque se está com a versão atualizada em:<http://e-tinet.com/curso-linux-ubuntu>

elas estão longe de ser limitadas. Ubuntu tem as ferramentas no lugar, e tem como permitir que você personalize, modifique e ganhe experiência, se é isso que você quer fazer. A idéia, é ter um sistema de fácil manutenção e seguro. Isto torna o Ubuntu um sistema rápido, direto e fácil de se manuzear

Verifque se está com a versão atualizada em:<http://e-tinet.com/curso-linux-ubuntu>

# <span id="page-13-0"></span>**03 - Ferramentas para instalar softwares adicionais no Ubuntu Linux**

Nesta parte do curso de linux, estamos nos preparando para iniciar a manutenção dos softwares de um sistema Ubuntu Linux, e também Debian Linux. Com as ferramentas APT, dpkg e Aptitude

Para trabalhar manutenção de instalação de softwares tem o utilitário aptitude, é uma excelente opção de front-end para o APT em modo texto. O utiliário dselect é um fron-end para trabalhar com o dpkg, todas estas opções também estão disponíveis na maioria dos sistema Debian.

[Ubuntu](http://e-tinet.com/curso-linux-adm1/comecando-ubuntu-linux/) [Linux](http://e-tinet.com/category/blog/linux/) utiliza os pacotes no formato do Debian, os famosos arquivos com .deb ( com extensão .deb), o arquivo .deb (pacotes) podem não só conter arquivos do softwares, com também ter muitas informações sobre o conteúdo do pacote.

Um software [Linux](http://e-tinet.com/category/blog/linux/) pode incluir metadados com descrições, dependências, arquitetura do computador (32 bits, 64 bits), tamanho, licenciamento, e outras informações.

Quando um sistema [Ubuntu](http://e-tinet.com/curso-linux-adm1/comecando-ubuntu-linux/) [Linux](http://e-tinet.com/category/blog/linux/) está instalado, você pode adicionar, remover e gerenciar arquivos .deb, e transferir estes arquivos para qualquer outra derivação de um distribuição baseado no [Ubuntu](http://e-tinet.com/curso-linux-adm1/comecando-ubuntu-linux/) Linux, como por exemplo o Kubuntu, Xubuntu, Edubuntu, e também transferir para a maioria dos outros sistemas baseados em Debian.

A ferramenta aptitude funciona muito bem para a maioria dos casos de instalação de software n[oUbuntu](http://e-tinet.com/curso-linux-adm1/comecando-ubuntu-linux/) Linux e no Debian, no entanto existem , muitas outras ferramentas para gerenciar estes pacotes, eu particularmente prefiro o APT, aqui no [curso](http://e-tinet.com/curso-linux-ubuntu/) de linux nós vamos ver todas estas ferramentas.

Abaixo um pequeno resumo das ferramentas disponíveis para manipular pacotes no Linux, em distribuições derivadas do Debian Linux, é claro. Já comentei em Comparando Ubuntu Linux com outras distribuições Linux, que sistemas basedos no RedHat utilizam o rpm, que não veremos agora.

Verifque se está com a versão atualizada em:<http://e-tinet.com/curso-linux-ubuntu>

### <span id="page-14-2"></span>*APT*

Vamos utilizar o APT para baixar e instalar pacotes a partir de repositórios online. (Veremos como trabalhar com repositórios online, aqui no [curso](http://e-tinet.com/curso-linux-ubuntu/) de linux). O APT pode ser chamado com o comandos apt-get, apt-cache, e assim por diante, podem ser usados para instalar pacotes localmente também, no entanto, é normalmente utilizado para trabalhar com o software online, ou seja em, repositórios online, como por exemplo o site o Ubuntu Linux

### <span id="page-14-1"></span>*dpkg*

Vamos utilizar o dpkg para fazer a instalação de pacotes .deb localmente, ou seja, aqueles pacotes que você poderá baixar de um site, ou utilizar a partir de um CD-ROM da distribuição.

### <span id="page-14-0"></span>*aptitude*

Vamos utilizar o comando aptitude para trabalhar com pacotes .deb em repositórios online. A aptitude é a ferramenta mais recomendada porque é "semi-automático", ele cuidar de algumas tarefas que você deveria fazer manualmente se estiver trabalhando com o dpkg ou o APT.

O Ubuntu Linux é instalado a partir de um único CD-ROM ou DVD. Após a instalação, você pode executar o comando apt-cache stats, este comando ira apresentar um relatório sobre o total de pacotes disponíveis:

```
$ apt-cache stats
Total de Nomes de Pacotes: 12985 (519k)
  Pacotes normais: 7643
  Pacotes puramente virtuais: 245
  Pacotes virtuais únicos: 980
  Pacotes virtuais misturados: 60
  Faltando: 4057
Total de versões distintas: 8396 (437k)
Total de descrições distintas: 10591 (254k)
Total de dependências: 64642 (1810k)
Total de relações ver/arquivo: 9536 (153k)
Total de relações Desc/Arquivo: 10591 (169k)
Total de mapeamentos "Provides": 2014 (40,3k)
Total de strings "globbed": 113 (1416)
```
Verifque se está com a versão atualizada em:<http://e-tinet.com/curso-linux-ubuntu>

Total de espaço de dependência de versão: 369k Total de espaço frouxo: 75,6k Total de espaço contabilizado para: 3036k

Como você pode ver, temos um estoque de pacotes para instalação no Ubuntu Linux, tem mais de 12.000 pacotes. A comunidade Debian / Ubuntu é muito cuidadoso, e apenas inclui software que são apropriados.

Embora a comunidade Debian acredite que apenas software livre são necessários para fazer o bom funcionamento de um sistemas Linux, há casos em que as pessoas querem ou precisam colocar software proprietário em suas máquinas.

O Debian suporta softwares proprietário, mas não incluir softwares proprietários na distribuição principal de um sistema Debian Linux. Estes softwares proprietários muitas vezes estão disponíveis no site FTP, do Debian em repositórios não livres, exitem muitos pacotes, cujo único trabalho é instalar e utilizar o software proprietário, claro ninguém esta autorizado a distribuir por contra própria estes softwares.

O grupo que cuida do Ubuntu Linux, a Canonical, trabalhar de forma bem semelhante ao Debian,veja o licenciamento do Ubuntu , oferecendo quatro categorias de software, o main, restricted, universe, e multiverse.

### <span id="page-15-3"></span>*main*

Contém software que são distribuído gratuitamente e apoiado pela equipe do Ubuntu. Grande parte deste software esta disponível quando você instala o Ubuntu via CD-ROM.

### <span id="page-15-2"></span>*restricted*

Contém software que é comum a muitos sistemas Linux, também tem suporte da equipe do Ubuntu, mas não podem ser licenciados como software livre.

### <span id="page-15-1"></span>*universe*

São pacotes que não podem ser licenciados como software livre. Os software universe não tem garantia de segurança, e correção.

### <span id="page-15-0"></span>*multiverse*

Contém software que não atende o conceito de software livre. Software multiverse não tem qualquer suporte, e cabe a você determinar a validade do licenciamento,

Verifque se está com a versão atualizada em:<http://e-tinet.com/curso-linux-ubuntu>

suporte etc.

Então ficamos por aqui, na próxima aula vamos aprender como instalar estes pacotes, foi uma pequena introdução, é muito importante pois o uso incorreto destes grupos de pacotes poderá ser decisivo para um sistema Linux seguro ou não.

Verifque se está com a versão atualizada em:<http://e-tinet.com/curso-linux-ubuntu>

# <span id="page-17-0"></span>**04 - Como manipular repositórios do APT**

Continuando o [curso](http://e-tinet.com/curso-linux-ubuntu/) de [Linux](http://e-tinet.com/category/blog/linux/) com [ubuntu,](http://e-tinet.com/curso-linux-adm1/comecando-ubuntu-linux/) vamos ver como manipular os repositórios APT. Para enfim, entender como o [Ubuntu](http://e-tinet.com/curso-linux-adm1/comecando-ubuntu-linux/) [Linux,](http://e-tinet.com/category/blog/linux/) gerencia repositórios de pacotes deb.

Em versões anteriores do [Ubuntu,](http://e-tinet.com/curso-linux-adm1/comecando-ubuntu-linux/) os repositórios multiverse e universe, (veja a aula  [sobre a diferença entre os grupos de pacotes do Ubuntu Linux\)](http://e-tinet.com/curso-linux-adm1/instalar-softwares-adicionais-no-ubuntu-linux/) não estavam ativos por padrão, agora eles já estão ativos.

Uma preocupação que você poderá ter: Licenças e patches podem não estar disponíveis nos repositórios multiverse e universe. O que para muitos usuários é um problema, se voce esta considerando que seu sistema deverá permanecer sempre atualizados e com a segurançao 100%, cuidado ao utilizar pacotes multiverse e universe, eu nunca tive problemas, mas é sempre bom esclarecer.

Para desativar os repositórios multiverse e universe, abra o arquivo /etc/apt/sources.list

### **Exemplo:**

```
$sudo vi /etc/apt/sources.list
```
Lembre da [aula onde comparamos o Ubuntu Linux com outras distribuições,](http://e-tinet.com/curso-linux-adm1/comparando-ubuntu-linux-com-outras-distribuicoes-linux/) o uso do comando sudo é uma particularidade do [Ubuntu.](http://e-tinet.com/curso-linux-adm1/comecando-ubuntu-linux/)

Comente as linhas, como no exemplo abaixo, colocando o caracter # para ativar o comentário, aperte a tecla "insert" para ativar o modo de edição no editor "VI"

```
#deb http://us.archive.ubuntu.com/ubuntu/ feisty universe
#deb-src http://us.archive.ubuntu.com/ubuntu/ feisty
universe
#deb http://us.archive.ubuntu.com/ubuntu/ feisty
multiverse
#deb-src http://us.archive.ubuntu.com/ubuntu/ feisty
multiverse
#deb http://security.ubuntu.com/ubuntu feisty-security
```
Verifque se está com a versão atualizada em:<http://e-tinet.com/curso-linux-ubuntu>

```
universe
#deb-src http://security.ubuntu.com/ubuntu feisty-
security universe
#deb http://security.ubuntu.com/ubuntu feisty-security
multiverse
#deb-src http://security.ubuntu.com/ubuntu feisty-
security multiverse
```
Este é um exemplo no [ubuntu](http://e-tinet.com/curso-linux-adm1/comecando-ubuntu-linux/) feisty, não muda muito para as outras versões. Claro, agora devemos salvar o arquivo.

No VI, tecle ESC, depois digite : x! , e tecle ENTER é claro!

Calma. nós vamos ter uma aula apenas de VI, aqui no [curso](http://e-tinet.com/curso-linux-ubuntu/) de [Linux,](http://e-tinet.com/category/blog/linux/) VI é o melhor editor para modo texto no [Linux.](http://e-tinet.com/category/blog/linux/)

Da mesma forma, se você quiser adicionar repositórios extra, simplesmente adicione a linha no arquivo /etc/apt/sources.list.

```
$sudo vi /etc/apt/sources.list
```
Simplesmente inserimos uma linha iniciando com deb (para pacotes pré-compilados) ou deb-src (pacotes com código fonte), em seguida a URL para o repositório, depois o nome da distribuição (como por exemplo o feisty acima), e descrições do grupo de componente dos pacotes (main, multiverse ou universe).

Se você adicionar outros repositórios de terceiros, certifique-se de analisar a autenticidade da entidade que oferece o software, antes de modificar o seu sistema [Linux.](http://e-tinet.com/category/blog/linux/) É fácil adicionar falhas ou softwares malicioso no seu sistema se você não tiver um cuidado, seja prudente, embora esta prática seja pouco provável entre os usuários de sistemas Linux, muitos são administradores de servidores, de [redes,](http://e-tinet.com/curso-linux-adm1/como-manipular-repositorios-do-apt-no-ubuntu-linux/rede%20http://e-tinet.com/onde-comprar/informatica/redes-e-wi-fi-rede-sem-fio/) e sempre devemos ter este cuidado.

Só use o software a partir de fontes bem conhecidas, e tenha sempre um meio de verificar o software antes de instalar.

Para obter mais informações sobre software repositórios veja o Debian Repository HOWTO

Verifque se está com a versão atualizada em:<http://e-tinet.com/curso-linux-ubuntu>

Segue um exemplo de entrada para um /etc/apt/sources.list : deb ftp://sunsite.cnlab-switch.ch/mirror/debian/ instável principais contrib non-free Verifque se está com a versão atualizada em:<http://e-tinet.com/curso-linux-ubuntu>

# <span id="page-20-0"></span>**05 - APT Gerenciando pacotes (softwares)**

Hoje no [curso](http://e-tinet.com/curso-linux-ubuntu/) de [Linux](http://e-tinet.com/category/blog/linux/) com [Ubuntu,](http://e-tinet.com/curso-linux-adm1/comecando-ubuntu-linux/) vamos ver como trabalhar com o comando APT, para gerenciar pacotes no [Ubuntu](http://e-tinet.com/curso-linux-adm1/comecando-ubuntu-linux/) [Linux](http://e-tinet.com/category/blog/linux/) e no Debian [Linux.](http://e-tinet.com/category/blog/linux/)

Embora o dpkg e o APT trabalhe em conjunto, a maior parte do tempo o APT será suficiente para instalar qualquer software que você precise, também poderá fazer download de pacotes, atualização e realizar pesquisas.

Hoje nesta série do [curso](http://e-tinet.com/curso-linux-ubuntu/) de [Linux](http://e-tinet.com/category/blog/linux/) com [Ubuntu,](http://e-tinet.com/curso-linux-adm1/comecando-ubuntu-linux/) vamos fazer um pequeno resumo dos comandos do apt, este resumo será o nosso manual de referências do APT durante todo deste [curso](http://e-tinet.com/curso-linux-ubuntu/) de administração de servidores [linux](http://e-tinet.com/category/blog/linux/) com [Ubuntu.](http://e-tinet.com/curso-linux-adm1/comecando-ubuntu-linux/)

Lista dos principais comando do APT no [Ubuntu](http://e-tinet.com/curso-linux-adm1/comecando-ubuntu-linux/) Linux ou Debian Linux.

\$ sudo apt-get update

Consulta as entradas dos repositórios listado no arquivos /etc/apt/sources.list e atualiza a base de dados de pacotes disponíveis. Sempre execute este comando para manter a base de dados de pacotes atualizada.

\$ sudo apt-cache search

Pesquisa na base de dados dos repositórios APT, pela palavra chave. Este comando devolve o nome e a descrição do pacote encontrado.

\$ sudo apt-get install

Este comando faz o download e instala um ou mais pacotes de um repositório APT. A partir da versão 0.6 do APT, este comando irá verificar automaticamente a autenticidade do pacote, através de chaves gpg . Vamos ver mais sobre como adicionar chaves gpg de repositórios APT.

```
$ sudo apt-get install -d
```
Teste comando faz o download do pacote só, para /var/cache/apt/archives. A difereça para o comando sudo apt-get install é que com a opção -d, será feito apenas o

Verifque se está com a versão atualizada em:<http://e-tinet.com/curso-linux-ubuntu>

download do pacote sem qualquer instalação do mesmo.

```
$ apt-cache show
```
Exibir informações sobre o pacote

```
$ sudo apt-get upgrade
```
Verificar atualizações de todos os pacotes de um sistema Ubuntu Linux, em seguida executa o download e instalação.

\$ sudo apt-get dist-upgrade

Atualiza todo o sistema para uma nova versão da distribuição, mesmo que isso signifique eliminar pacotes. Esta não é a melhor opção para atualizar um sistema.

```
$ sudo apt-get autoclean
```
Pode ser executado a qualquer momento para excluir pacotes parcialmente baixados sudo apt-get clean

Limpa todos os pacotes de /var/cache/apt/archives, muito bom para libertar espaço em disco.

\$ sudo apt-get –purge remove < pacote >

Remove todos os pacotes e seus arquivos de configuração. Para não remover os aquivos de configuração, apenas retire o parametro –purge

\$ sudo apt-get -f install

Verifica as dependências e tenta corrigir os problemas, no caso de uma instalação corrompida. apt-config -v

Mostra a versão do apt e de seus utilitários.

\$ sudo apt-key list

Lista as chaves gpg, dos repositórios APT.

Verifque se está com a versão atualizada em:<http://e-tinet.com/curso-linux-ubuntu>

```
$ sudo apt-cache stats
```
Mostra as estatísticas de todos os pacotes instalados.

```
$ sudo apt-cache depends
```
Mostra as dependências de um pacote (se está ou não instalados).

\$ sudo apt-cache search

Pesquisa por um pacote nos repositórios on-line.

Pronto, já temos nosso manual de referências do comando APT, na próxima parte vamos fazer alguns exercícios para fixa estes comando. O apt-get install sem duvida será o mais utilizado no seu dia para instalar novos pacotes. E não esqueça de executar o comando man apt-get

Verifque se está com a versão atualizada em:<http://e-tinet.com/curso-linux-ubuntu>

# <span id="page-23-0"></span>**06 - APT - Como adicionar repositório de terceiros**

Vamos aprender como adicionar repositório de terceiros no [Ubuntu](http://e-tinet.com/curso-linux-adm1/comecando-ubuntu-linux/) [Linux.](http://e-tinet.com/category/blog/linux/) É um bom exemplo, pois existem milhares de repositórios APT com milhares de softwares disponíveis.

Vamos fazer um pequeno exercício para demonstrar como o Ubuntu Linux trabalha como a instalação de pacotes. Iremos instalar o Google Picasa, que dispensa maiores apresentações.

Vamos instalar a partir de um software de terceiros, ou seja não é um repositório padrão do Ubuntu Linux, sendo assim vamos precisar adicionar o repositório ao /etc/apt/sources.list, como já vimos na aula.Como manipular repositórios do APT, no Ubuntu .

Adicionando o repositório APT

Para começar, vamos adicionar o repositório do Google, em /etc/apt/sources.list

Para isto, execute o comando

\$ sudo echo "deb http://dl.google.com/linux/deb/ stable non-free" >> /etc/apt/sources.list

Este comando vai adicionar a linha deb http://dl.google.com/linux/deb/ stable nonfree no arquivo /etc/apt/sources.list , lembrando que na aula Como manipular repositórios do APT, no Ubuntu nós comentamos detalhes sobre esta entrada no /etc/apt/sources.list

Agora vamos baixar e validar as chaves de autenticidade do repositório do google.

\$ sudo w q e t https://dlssl.google.com/linux/linux signing key.pub - O /tmp/key.pub

Pronto, isto baixou o arquivo pgp para /tmp/key.pub

Verifque se está com a versão atualizada em:<http://e-tinet.com/curso-linux-ubuntu>

### <span id="page-24-0"></span>*Hora de adicionar a chave pgp*

```
$ sudo apt-key add /tmp/key.pub
```
Pronto, assim importamos a chave do repositório do google, e já esta validado em nosso sistema

Podemos listar a chave adicionada com o comando.

```
$ sudo apt-key list
uid Google, Inc. Linux Package Signing Key
linux -packages-keymaster@google.com
sub 2048g/C07CB649 2007-03-08
Next, update the APT package cache to refresh the new
repository. This is done using sudo and run-
ning apt-get update. Make sure to check for the Google
repository as it scrolls by:
```
Algo parecido com a saída acima, deverá ser retornado pelo comando sudo apt-key list.

Agora precisamos atualizar os repositórios disponíveis, para que os pacotes do repositório do google fique disponível para instalação em nosso sistema [Ubuntu](http://e-tinet.com/curso-linux-adm1/comecando-ubuntu-linux/) [Linux.](http://e-tinet.com/category/blog/linux/)

\$sudo apt-get update

```
Get:1 http://dl.google.com stable Release.gpg [189B]
Ign http://dl.google.com stable/non-free Translation-
en_US
Get:2 http://dl.google.com stable Release [1026B]
```
Para fazer um teste vamos pesquisar, e ver se o picasa esta disponível para instalação.

```
$ sudo apt-cache search picasa
picasa - Picasa is software that helps you instantly
find, edit and share all the pictures on your PC.
```
Podemos verificar os dados do pacote, com o comando.

Verifque se está com a versão atualizada em:<http://e-tinet.com/curso-linux-ubuntu>

```
$ sudo apt-cache show picasa
Package: picasa
Status: install ok installed
Priority: optional
Section: non-free/graphics
Installed-Size: 106560
Maintainer: Picasa Linux Maintainer <picasa -linux-
packager@google.com>
Architecture: i386
Version: 3.0.5744-02
Depends: libc6 (>= 2.2), libasound2, zlib1g, gconf2,
libfreetype6 (>= 2.1.10)Description: Image management application from Google
  Picasa is software that helps you instantly find, edit
and share all
  the pictures on your PC. Every time you open Picasa, it
  automatically locates all your pictures (even ones you
forgot you had) and
  sorts them into visual albums organized by date with
folder names you will
  recognize. You can drag and drop to arrange your albums
and make labels to
  create new groups. Picasa makes sure your pictures are
always
  organized.
  Picasa also makes advanced editing simple by putting
one-click fixes
  and powerful effects at your fingertips. And Picasa
makes it a snap
  to share your pictures - you can email, print photos,
make gift CDs, post
  pictures on your blog, and even share your photos online
with Picasa Web</picasa>
```
Conseguimos também ver as dependências do pacotes do picasa

```
$ sudo apt-cache depends picasa
picasa
  Depende: libc6
  Depende: libasound2
```
Verifque se está com a versão atualizada em:<http://e-tinet.com/curso-linux-ubuntu>

Depende: zlib1g Depende: gconf2 Depende: libfreetype6

E enfim, vamos instalar picasa via comando apt-get

\$sudo apt-get install picasa

O comando ap-get install vai fazer o download do arquivo do pacote .deb e suas dependências e já fazer a instalação, pronto simples assim.

Lembrando, que este exemplo só poderá ser executado em um [Ubuntu](http://e-tinet.com/curso-linux-adm1/comecando-ubuntu-linux/) [Linux](http://e-tinet.com/category/blog/linux/) ou Debian Linux (ou derivado) com interface gráfica já instalada, caso contrário ao executar o comando sudo apt-get install picasa as dependências serão bem maiores.

Então é isso, hoje aprendemos como instalar pacotes .deb via apt-get install, tudo agora será mais fácil, pois teremos possibilidade de adicionar muitos recursos ao Ubuntu Linux.

Verifque se está com a versão atualizada em:<http://e-tinet.com/curso-linux-ubuntu>

# <span id="page-27-0"></span>**07 - Como instalar pacotes (softwares) no Ubuntu via APT**

Como utilizar o APT para instalar pacotes no [Ubuntu](http://e-tinet.com/curso-linux-adm1/comecando-ubuntu-linux/) [Linux](http://e-tinet.com/category/blog/linux/) ou no Debian [Linux.](http://e-tinet.com/category/blog/linux/) Veremos para são resolvidas as dependências de pacotes .deb

Agora você já pode instalar, utilizando sudo apt-get install nome do pacote qualquer software disponível de autoria do Google no seu [Ubuntu](http://e-tinet.com/curso-linux-adm1/comecando-ubuntu-linux/) [Linux,](http://e-tinet.com/category/blog/linux/) pois na aula anterior, [APT no Ubuntu Linux – Como adicionar repositório de terceiros,](http://e-tinet.com/curso-linux-adm1/ubuntu-linux-apt-como-adicionar-repositorio-de-terceiros/) aprendemos como adicionar repositório de terceiros ao nosso APT.

Com um exemplo simples, podemos instalar softwares com o picasa.

```
$ sudo apt-get install picasa
Reading package lists... Done
Building dependency tree
Reading state information... Done
The following NEW packages will be installed:
 picasa
0 upgraded, 1 newly installed, 0 to remove and 115 not
upgraded.
Need to get 21.7MB of archives.
After unpacking 82.3MB of additional disk space will be
used.
Get:1 http://dl.google.com stable/non-free picasa
2.2.2820-5 [21.7MB]
Fetched 21.7MB in 1m3s (340kB/s)
Selecting previously deselected package picasa.
(Reading database ... 88015 files and directories
currently installed.)
Unpacking picasa (from .../picasa 2.2.2820-
5_i386.deb) ...
Setting up picasa (2.2.2820-5)...
```
Ficou muito simples instalar novos pacotes no seu [Ubuntu](http://e-tinet.com/curso-linux-adm1/comecando-ubuntu-linux/) [Linux,](http://e-tinet.com/category/blog/linux/) vamos fazer mais alguns testes como por exemplo.

Verifque se está com a versão atualizada em:<http://e-tinet.com/curso-linux-ubuntu>

Instalar a linguagem de programação [php,](http://e-tinet.com/category/blog/php/) famosa e conhecida por desenvolvedores web.

```
$ sudo apt-get install php5
Lendo listas de pacotes... Pronto
Construindo árvore de dependências
Lendo informação de estado... Pronto
Os pacotes extra a seguir serão instalados:
  apache2-mpm-prefork apache2-utils apache2.2-common
libapache2-mod-php5
  php5-common
Pacotes sugeridos:
  apache2-doc apache2-suexec apache2-suexec-custom php-
pear php5-timezonedb
Os NOVOS pacotes a seguir serão instalados:
  apache2-mpm-prefork apache2-utils apache2.2-common
libapache2-mod-php5 php5
  php5-common
0 pacotes atualizados, 6 pacotes novos instalados, 0 a
serem removidos e 18 não atualizados.
É preciso baixar 4005kB de arquivos.
Depois desta operação, 10,9MB adicionais de espaço em
disco serão usados.
Você quer continuar [S/n]?
```
Veja que nesse exemplo, pedimos para instalar a linguagem de programação php5 em nosso sistema [Linux,](http://e-tinet.com/category/blog/linux/) e o APT nos informou que ele também ira instalar os pacotes, apache2-mpm-prefork apache2-utils apache2.2-common libapache2-modphp5 php5-common, pois são pacotes necessários para que o php5 funcione em nosso sistema [Ubuntu](http://e-tinet.com/curso-linux-adm1/comecando-ubuntu-linux/) Linux.

### <span id="page-28-0"></span>*Mas como o APT sabe disto ?*

Na Aula APT Gerenciando pacotes (softwares) no Ubuntu, onde falamos sobre o gerenciamento de pacotes com APT, podemos lembrar que um pacote .deb, guarda suas dependências, ou seja, os pacotes que ele depende para funcionar em um sistema [Ubuntu](http://e-tinet.com/curso-linux-adm1/comecando-ubuntu-linux/) Linux, ou Debian Linux.

```
$ sudo apt-cache depends php5
php5
```
Verifque se está com a versão atualizada em:<http://e-tinet.com/curso-linux-ubuntu>

```
 |Depende: libapache2-mod-php5
 |Depende: libapache2-mod-php5filter
Depende: php5-cgi
Depende: php5-common
```
O Comando acima lista as dependências do pacotes do php5. Se você executar: sudo apt-cache depends libapache2-mod-php5 sudo apt-cache depends libapache2-mod-php5filter sudo apt-cache depends php5-cgi sudo apt-cache depends php5-common

Vai conseguir ver as dependências de todos os outros pacotes. O melhor de tudo isso, é que você não precisa se preocupar com nada, pois o APT vai resolver todas estas dependências e instalar o pacote pronto para usar.

Claro que existem exceções, onde o APT não consegue resolver problemas de dependências, mas isso geralmente ocorre quando você acaba utilizando pacotes de versão diferentes do Ubuntu, coisa que eu não recomendo.

Nota: Caso você não tenha entendido o porque da opção sudo no inicio de cada comando, pode dar uma olhada na aula [Comparando Ubuntu Linux com outras](http://e-tinet.com/curso-linux-adm1/comparando-ubuntu-linux-com-outras-distribuicoes-linux/)  [distribuições Linux,](http://e-tinet.com/curso-linux-adm1/comparando-ubuntu-linux-com-outras-distribuicoes-linux/) para entender a diferença entre o Ubuntu Linux e outras distribuições.

Completando esta aula, já podemos garantir que sabemos instalar pacotes no Ubuntu Linux e no Debian Linux via o utilitário APT, próxima parte desta aula vamos aprender a remover pacote via APT.

Verifque se está com a versão atualizada em:<http://e-tinet.com/curso-linux-ubuntu>

# <span id="page-30-1"></span>**08 - Como atualizar pacotes (softwares) com o APT**

Como atualizar pacotes com o APT no [Ubuntu](http://e-tinet.com/curso-linux-adm1/comecando-ubuntu-linux/) [Linux?](http://e-tinet.com/category/blog/linux/) Isso é bem mais simples do que parece, o APT facilita muito o trabalho de atualização do sistema.

Ao longo do tempo pacotes mudam, novas versões são lançada para adicionar novos recursos e corrigir problemas. Você pode usar o APT para atualizar seu sistema para novas versões de pacotes.

Em primeiro lugar, podemos verificar se existem atualizações para os pacotes o seu sistem[aUbuntu,](http://e-tinet.com/curso-linux-adm1/comecando-ubuntu-linux/) vamos utilizar o apt-get com a opção update, não esqueça de ler o post APT Gerenciando pacotes (softwares) no Ubuntu.

\$sudo apt-get update

Este comando procura por novas versões de pacotes no repositórios disponíveis, e atualiza a lista de pacotes e versões em cache no seu sistema [Ubuntu](http://e-tinet.com/curso-linux-adm1/comecando-ubuntu-linux/) [Linux.](http://e-tinet.com/category/blog/linux/)

Para atualizar os pacotes no seu sistema [Ubuntu](http://e-tinet.com/curso-linux-adm1/comecando-ubuntu-linux/) [Linux](http://e-tinet.com/category/blog/linux/) usando a opção upgrade para o apt-get

<span id="page-30-0"></span>*Como atualizar um sistema Ubuntu Linux completo*

\$sudo apt-get upgrade

Você deve sempre atualizar a lista de pacote antes de atualizar seu sistema, por isso é uma boa idéia executar dois comandos juntos, separando os comandos por ponto e vírgula, como no exemplo.

```
$ sudo apt-get update; sudo apt-get upgrade
Get:1 http://dl.google.com stable Release.gpg [189B]
...
The following packages will be upgraded:
app-install-data app-install-data-commercial apport
apport-gtk bind9-host
```
Verifque se está com a versão atualizada em:<http://e-tinet.com/curso-linux-ubuntu>

capplets-data dbus dbus-1-utils

Lembrando que este comando, sudo apt-get upgrade estaremos atualizando o sistema completo, ou seja todos os pacotes do seu [Ubuntu](http://e-tinet.com/curso-linux-adm1/comecando-ubuntu-linux/) [Linux.](http://e-tinet.com/category/blog/linux/)

<span id="page-31-0"></span>*Como atualizar um pacotes individual no Ubuntu Linux*

O mais interessante neste caso, que para atualizar um pacote individualmente no Ubuntu [Linux](http://e-tinet.com/category/blog/linux/) , nós vamos usar o mesmo comando que utilizado para instalar um pacote via APT, ou seja o apt-get install

Lembrando do exemplo do post Como instalar pacotes (softwares) no Ubuntu via [APT](http://e-tinet.com/curso-linux-adm1/ubuntu-como-instalar-pacotes-softwares-via-apt/) onde instalamos o picasa, e se o google resolver lançar uma nova versão do seu software de gerenciamento de imagem, para voce atualizar seu Ubuntu Linux, bastar digitar, apt-get install picasa

\$sudo apt-get install picasa Lendo listas de pacotes... Pronto Construindo árvore de dependências Lendo informação de estado... Pronto picasa já é a versão mais nova. 0 pacotes atualizados, 0 pacotes novos instalados, 0 a serem removidos e 12 não atualizados.

No exemplo acima, o APT verificou que já temos a ultima versão do pacote em nosso sistema, e não será necessário fazer a atualização. Caso uma nova versão estivesse disponível, o APT automaticamente iria atualizar o picasa.

Hoje, aprendemos como atualizar pocotes no Ubuntu Linux via APT, é mais uma das facilidades do APT, podemos atualizar o sistema completo ou um pacote individual.

Verifque se está com a versão atualizada em:<http://e-tinet.com/curso-linux-ubuntu>

# <span id="page-32-1"></span>**09 - Como remover pacotes (softwares) no Ubuntu via APT**

Remover pacotes no [Ubuntu](http://e-tinet.com/curso-linux-adm1/comecando-ubuntu-linux/) [Linux](http://e-tinet.com/category/blog/linux/) é tão fácil quanto instalar, talvez até mais fácil. Para remover pacotes via apt no [Ubuntu](http://e-tinet.com/curso-linux-adm1/comecando-ubuntu-linux/) ou no Debian vamos usar o comando apt-get remove

Parece simples e realmente é, mas vamos fazer algumas considerações. Vamos remover o pacote do picasa, que instalamos no post [Como instalar pacotes](http://e-tinet.com/curso-linux-adm1/ubuntu-como-instalar-pacotes-softwares-via-apt/) (softwares) no Ubuntu via APT

### <span id="page-32-0"></span>*Exemplo: Como remover pacotes via APT*

\$sudo apt-get remove picasa Reading package lists ... Feito Construindo árvore dependência Lendo estado informações ... Feito Os seguintes pacotes serão removidos: picasa 0 atualizados, 0 novos instalados, 1 a remover e 115 não actualizados. Necessidade de obter 0B de arquivos. Após descompactar 82.3MB de espaço em disco serão libertados. Você deseja continuar [Y / n]? Y

Será solicitado uma configuração. Muitas vezes é preciso remover um pacotes e todos seus arquivos de configuração, vamos pegar um exemplo do samba, os arquivos de configuração por padrão estão /etc/samba, neste diretório você tem o famoso arquivo smb.conf

\$sudo apt-get remove --purge samba

Pronto, qualquer configuração do samba será removida também. Parada para reflexão: Tenha calma neste momento, vamos aprender a instalar e configurar o samba, peguei o pacote do samba neste exemplo, pois é bem usual.

Verifque se está com a versão atualizada em:<http://e-tinet.com/curso-linux-ubuntu>

### <span id="page-33-0"></span>*Outro exemplo interessante.*

E se eu remover o gnome, é isso mesmo, vamos imaginar que voce levantou revoltado com o mundo e revolve remover o gnome do seu [Ubuntu.](http://e-tinet.com/curso-linux-adm1/comecando-ubuntu-linux/)

Sim é bem possível, tem gente que não gosta do gnome, ou que esta querendo trocar para KDE.

Na verdade esse exemplo é bom para analisar que o gnome não tem apenas um pacote e sim vários, muitos pacotes mesmo, 195 para ser mais exato na instalação do meu [notebook](http://e-tinet.com/onde-comprar/informatica/notebooks-laptops-e-netbook/) por exemplo.

Podemos usar o comando com o operador " \* "

```
$ sudo apt-get remove gnome*
Os seguintes pacotes foram automaticamente instalados e
não são mais requeridos:
 menu icon-tropical-theme emerald-tropical-theme vim-
addon-manager
  libglade2-ruby1.8 libgconf2-ruby libinklevel4 libtext-
glob-perl
  libatk1-ruby1.8 libdate-calc-perl m4 metacity-tropical-
theme autoconf
  libchm1 python-chm libglade2-ruby libcarp-clan-perl
  emerald-ubuntu-sunrise-theme intltool libtool gdm-
tropical-theme
  autotools-dev nautilus-script-manager libgconf2-ruby1.8
libglib2-ruby1.8
  libltdl7-dev gtk-ubuntu-sunrise-theme libcairo-ruby1.8
  libfile-find-rule-perl gdm-ubuntu-sunrise-theme libgdk-
pixbuf2-ruby1.8
  automake wallpaper-ubuntu-sunrise-theme gtk-tropical-
theme libxml++2.6-2
  wallpaper-tropical-theme gromit icon-ubuntu-sunrise-
theme libart2-ruby1.8
  libgtk2-ruby1.8 imagemagick libconfig-tiny-perl
libpango1-ruby1.8
  libnumber-compare-perl libbit-vector-perl
Use 'apt-get autoremove' para removê-los.
Os pacotes a seguir serão REMOVIDOS:
  acroread-plugin-speech alacarte apturl assogiate bluez-
```
Verifque se está com a versão atualizada em:<http://e-tinet.com/curso-linux-ubuntu>

gnome brdesktop-artwork-gnome cairo-dock-plug-ins camorama clamtk compiz compiz-gnome contact-lookup-applet deskbar-applet ekiga eog evince evolution evolution-data-server evolution-exchange evolutionplugins evolution-webcal f-spot fast-user-switch-applet file-roller firefox-3.0 gnome-support firefox-gnome-support gconf-editor gdebi gdm gdm-guestsession gedit-plugins gksu gnochm gnome-about gnome-accessibility-themes gnome-app-install gnome-applets gnome-applets-data gnome-art gnome-cardsdata gnome-common gnome-control-center gnome-desktop-data gnome-doc-utils gnome-games gnome-games-data gnome-icon-theme gnome-icon-themenuovo gnome-keyring gnome-mag gnome-media gnome-media-common gnome-menus gnome-mime-data gnome-mount gnome-netstatus-applet gnome-nettool gnomeorca gnome-panel gnome-panel-data gnome-pilot gnome-pilot-conduits gnome-pkg-tools gnome-power-manager gnome-screensaver gnome-session gnome-settings-daemon gnome-spell gnome-splashscreen-manager gnome-systemmonitor gnome-system-tools gnome-terminal gnome-terminal-data gnome-themes gnome-themes-extras gnome-tropical-theme gnome-ubuntusunrise-theme gnome-user-guide gnome-utils gnome2-globalmenu-applet gparted gstreamer0.10-gnomevfs gufw gvfs gvfs-backends hwtestgtk inkblot jockey-gtk language-pack-gnome-pt language-pack-gnome-pt-base libbonoboui2-0 libcanberra-gnome libdeskbar-tracker libebook1.2-9

Verifque se está com a versão atualizada em:<http://e-tinet.com/curso-linux-ubuntu>

```
libecal1.2-7
  libedata-book1.2-2 libedata-cal1.2-6
libedataserverui1.2-8 libeel2-2
  libexchange-storage1.2-3 libgail-gnome-module libgksu2-
0 libglobalmenu-gnome
  libgnome-desktop-2-7 libgnome-keyring0 libgnome-
keyring1.0-cil libgnome-mag2
  libgnome-media0 libgnome-menu2 libgnome-pilot2
libgnome-speech7
  libgnome-vfs2.0-cil libgnome-vfsmm-2.6-1c2a libgnome-
window-settings1
  libgnome2-0 libgnome2-canvas-perl libgnome2-common
libgnome2-perl
  libgnome2-ruby libgnome2-ruby1.8 libgnome2-vfs-perl
libgnome2.0-cil
  lib g n o m e c a n v a s 2 - 0 l i b g n o m e c a n v a s 2 - c o m m o n
libgnomecanvas2-ruby1.8
  libgnomecups1.0-1 libgnomekbd-common libgnomekbd3
libgnomekbdui3
  libgnomenu0-2 libgnomeprint2.2-0 libgnomeprint2.2-data
libgnomeprintui2.2-0
  libgnomeprintui2.2-common libgnomeui-0 libgnomeui-
common libgnomevfs2-0
  libgnomevfs2-bin libgnomevfs2-common libgnomevfs2-extra
libgtkhtml-editor0
  libgtkhtml3.14-19 libgtksourceview1.0-0 liblpint-
bonobo0 libmbca0
  libpam-gnome-keyring libpanel-applet2-0 libpolkit-
gnome0 libxine1-gnome
 mousetweaks nautilus nautilus-cd-burner nautilus-
script-audio-convert
 nautilus-share network-manager-gnome ooobasis3.0-gnome-
integration
 policykit-gnome python-gmenu python-gnome2 python-
gnome2-desktop
 python-gnomecanvas python-pyatspi rhythmbox seahorse
seahorse-plugins
  s o f t w a r e - p r o p e r t i e s - q t k s s h - a s k p a s s - q n o m e
startupmanager
  system-config-printer-gnome tangerine-icon-theme tomboy
```
Verifque se está com a versão atualizada em:<http://e-tinet.com/curso-linux-ubuntu>

```
totem
 totem-gstreamer totem-mozilla totem-plugins totem-
plugins-extra totem-xine
  tracker-search-tool tropical-theme tsclient ubufox
ubuntu-docs
 ubuntu-sunrise-theme ubuntuperfeito update-manager
update-notifier
 usb-creator vim-full vim-gnome vim-rails vinagre vino
  xulrunner-1.9-gnome-support yelp zenity
0 pacotes atualizados, 0 pacotes novos instalados, 195 a
serem removidos e 19 não atualizados.
Depois desta operação, 593MB de espaço em disco serão
liberados.
Você quer continuar [S/n]? n
```
Por favor, se executar este comando apenas para teste, não esqueça de responder N ("Não") para a pergunta "Você quer continuar"

Pronto, o apt vai remover seu gnome completo, isso podeira ser aplicado para qualquer pacote que tem um conjunto de pacotes.

O interessante também é que o APT já analisa os pacotes que não serão mais necessários, que não fazem parte do gnome e sugere que execute o comando apt-get autoremove para remover deste pacotes também.

Pronto o APT trabalhou por nós, e não vai deixar o nosso sistema [Ubuntu](http://e-tinet.com/curso-linux-adm1/comecando-ubuntu-linux/) [Linux](http://e-tinet.com/category/blog/linux/) com pacotes desnecessários.

Verifque se está com a versão atualizada em:<http://e-tinet.com/curso-linux-ubuntu>

# **10 - Encontrando pacotes (softwares) no Ubuntu com APT**

Muitas vezes precisamos instalar pacotes no [Ubuntu](http://e-tinet.com/curso-linux-adm1/comecando-ubuntu-linux/) mas não sabemos o nome completo. O APT disponibiliza uma ferramenta para encontrar pacotes nos seus repositórios.

Já sabemos [instalar pacotes com APT](http://e-tinet.com/curso-linux-adm1/ubuntu-como-instalar-pacotes-softwares-via-apt/) no [ubuntu,](http://e-tinet.com/curso-linux-adm1/comecando-ubuntu-linux/) [e também remover estes pacotes.](http://e-tinet.com/curso-linux-adm1/curso-linux-como-remover-pacotes-no-ubuntu-linux-via-apt/)

Hoje vamos ver como usar o comando apt-cache search, para encontrar pacotes.

\$ apt-cache search <nome do pacotes>

#### **Como por exemplo:**

```
$ apt-cache search picasa
kipi-plugins - image manipulation/handling plugins for
KIPI aware programs
python-gdata - Google Data Python client library
picasa - Image management application from Google
```
O comando apt-cache não necessita ser utilizado em conjunto com o comando sudo, assim como o apt-get install, mesmo porque qualquer usuário pode fazer uma pesquisa nos pacotes disponíveis.

*Como encontrar pacotes, um pouquinho mais completo.*

As vezes você não sabe o nome completo de um pacote .deb. Digamos que você queira instalar uma versão específica do kernel.

Sim no [Ubuntu](http://e-tinet.com/curso-linux-adm1/comecando-ubuntu-linux/) [Linux](http://e-tinet.com/category/blog/linux/) e no Debian voce pode instalar várias versões do kernel com um simples comando.

No nosso exemplo eu quero instalar a versão do kernel 2.6.27-11. E agora ? Qual é o nome do pacote .deb ?

Verifque se está com a versão atualizada em:<http://e-tinet.com/curso-linux-ubuntu>

#### *Vamos descobrir com o comando*

\$apt-cache search kernel | grep -i 2.6

Esse comando vai ao retorno de vários pacotes relacionados ao kernel 2.6, eu poderia usar uma filtro mais específico.

\$ apt-cache search kernel | grep -i 2.6.27 linux-headers-2.6.27-11-generic - Linux kernel headers for version 2.6.27 on x86/x86\_64 linux-headers-2.6.27-11 - Header files related to Linux kernel version 2.6.27 linux-image-2.6.27-7-generic - Linux kernel image for version 2.6.27 on x86/x86\_64 linux-restricted-modules-2.6.27-7-generic - Non-free Linux kernel modules for version 2.6.27 on x86/x86 64 linux-restricted-modules-2.6.27-11-generic - Non-free Linux kernel modules for version 2.6.27 on x86/x86 64 linux-image-2.6.27-11-generic - Linux kernel image for version 2.6.27 on x86/x86\_64

Pronto, agora já sabemos que o nome do pacote .deb para o kernel 2.6.27 é [linux](http://e-tinet.com/category/blog/linux/)image-2.6.27-11-generic. Lembrando, isso é apenas um exemplo, talvez no seu [ubuntu](http://e-tinet.com/curso-linux-adm1/comecando-ubuntu-linux/) esteja disponível outra versão do kernel, em fim depende muito dos [repositórios voce tem habilitado.](http://e-tinet.com/curso-linux-adm1/como-manipular-repositorios-do-apt-no-ubuntu-linux/)

,

Verifque se está com a versão atualizada em:<http://e-tinet.com/curso-linux-ubuntu>

# **11 - Como limpar os pacotes baixados com o APT no Ubuntu**

Após a instalação inicial de uma versão do [Ubuntu,](http://e-tinet.com/curso-linux-adm1/comecando-ubuntu-linux/) o [Ubuntu](http://e-tinet.com/curso-linux-adm1/comecando-ubuntu-linux/) mantêm os pacotes baixados em cache no seguinte diretório /var/cache/apt/ para acelerar a transferência se você precisar deles novamente.

Tudo bem que espaço em [disco](http://e-tinet.com/onde-comprar/informatica/discos-rigidos-e-discos-removiveis/) não é nosso maior problemas hoje, mas isto pode eventualmente usar uma grande quantidade de espaço do seu HD. Você pode remover este cache de pacotes, mas vai precisar baixar um pacote removido do cache novamente se for necessário para resolver alguma dependências de instalação por exemplo.

Para limpar todos os pacotes em cache mantidos pelo APT vamos utilizar o comando apt-get clean.

Se quiser ter certeza que tem algum pacote em cache, os conhecimentos arquivos .deb, pode executar o comando find para verificar.

```
$ find /var/cache/apt/ -name \*.deb
/var/cache/apt/archives/ttf-farsiweb_0.4.dfsg-6_all.deb
/var/cache/apt/archives/libsoprano4_2.2.2+dfsg.1-
1ubuntu1~intrepid1_i386.deb
/var/cache/apt/archives/libclucene0ldbl_0.9.20-3_i386.deb
/var/cache/apt/archives/libamrnb3_7.0.0.2-
0.0medibuntu1 i386.deb
/var/cache/apt/archives/libqt4-script_4.4.3-
0ubuntu1_i386.deb
/var/cache/apt/archives/libqt4-svg_4.4.3-
0ubuntu1_i386.deb
/var/cache/apt/archives/kdelibs5_4%3a4.2.2-
0ubuntu1~intrepid2_i386.deb
```

```
No meu caso isto retornou muito coisa, mas se eu precisar
saber o tamanho deste cache do APT eu pode analisar isto
com o comando du -h
$du -h /var/cache/apt/
```
Verifque se está com a versão atualizada em:<http://e-tinet.com/curso-linux-ubuntu>

4,0M /var/cache/apt/archives/partial 70M /var/cache/apt/archives 79M /var/cache/apt/

No meu caso, o cache do APT, esta ocupamento apenas 79 GB, vamos combinar nem compensa rodar sudo apt-get clean, mesmo porque eu posso precisar destes pacotes para resolver alguma dependências na instalação de outro software.

Mas caso você seja louco por espaço.

```
$ sudo apt-get clean
$ find /var/cache/apt/ -name \*.deb
```
O diretório está vazio agora.

O comando, find e du que foi utilizado neste aula, será revisto, pode ficar tranquilo, o find principalmente tem muitas opções.

Verifque se está com a versão atualizada em:<http://e-tinet.com/curso-linux-ubuntu>

# **12 - Como instalar pacotes (softwares) com o dpkg no Ubuntu Linux**

O utilitário dpkg trabalha em uma camada mais baixa do que os utilitários APT. O APT usa o dpkg para gerenciar software em seu sistema Ubuntu.

O trabalho do dpkg é semelhantes a outros utilitários como por exemplo o yum e rpm do Red Hat em distribuições baseadas em [Linux.](http://e-tinet.com/category/blog/linux/)

Habitualmente o APT tem funcionalidade realizar praticamente qualquer coisa, mas existe momentos em que o dpkg irá ser necessário, como por exemplo descobrir qual o pacote está associado com um determinado arquivo em seu sistema.

O principais comandos do dpkg estão no [glossário de linux,](http://e-tinet.com/comandos-linux/) vamos utilizar todos esses comandos aqui no [curso](http://e-tinet.com/curso-linux-ubuntu/) de [linux](http://e-tinet.com/category/blog/linux/) com [ubuntu.](http://e-tinet.com/curso-linux-adm1/comecando-ubuntu-linux/)

O comando dpkg, qualquer usuário poderá executar para fazer consultas no banco de dados de pacote do sistema. Usar os comandos para instalar ou remover software do seu sistema, só poderá ser executado com o privilégios de root.

### *Instalando um pacote com dpkg*

O comando dpkg se concentra apenas em manipular pacotes, enquanto o apt-get vai cuidar da bagunça e detalhes de descobrir quem hospeda um repositório de pacotes e baixar de lá.

Para simplificar, o exemplo a seguir usa o apt-get para baixar um pacote e depois dpkg para instalá-lo, só para dar um gostinho do comando dpkg.

Primeiro, faça o download do pacote .deb usando comando apt-get. A opção -d é para executar apenas o download em instalar o pacote.

```
sudo apt-get -d install minicom
Lendo listas de pacotes... Pronto
Construindo árvore de dependências
Lendo informação de estado... Pronto
Pacotes sugeridos:
```
Verifque se está com a versão atualizada em:<http://e-tinet.com/curso-linux-ubuntu>

```
lrzsz
Os NOVOS pacotes a seguir serão instalados:
 minicom
0 pacotes atualizados, 1 pacotes novos instalados, 0 a
serem removidos e 1128 não atualizados.
É preciso baixar 175kB de arquivos.
Depois desta operação, 1188kB adicionais de espaço em
disco serão usados.
Obter:1 http://ftp.ubuntu.com jaunty/main minicom 2.3-
1ubuntu1 [175kB]
Baixados 175kB em 5s (31,2kB/s)
Baixar completo e no modo somente baixar ("download
only")
```
Lembrando que o arquivo foi baixado /var/cache/apt/archives/, onde se encontra o nossa cache local dos arquivos .deb baixados pelo APT, se voce quiser [limpar o cache](http://e-tinet.com/curso-linux-adm1/curso-linux-como-limpar-os-pacotes-baixados-com-o-apt-no-ubuntu/)  [do APT](http://e-tinet.com/curso-linux-adm1/curso-linux-como-limpar-os-pacotes-baixados-com-o-apt-no-ubuntu/) poderá executar isso depois, veja o post e falamos sobre o assunto.

```
$sudo dpkg -i /var/cache/apt/archives/minicom_2.3-
1ubuntu1_i386.deb
Selecionando pacote previamente não selecionado minicom.
(Lendo banco de dados ... 200846 arquivos e diretórios 
atualmente instalados).
Desempacotando minicom (de .../minicom_2.3-
1ubuntu1_i386.deb) ...
Configurando minicom (2.3-1ubuntu1) …
```
Lembrando que o pacote minicom\_2.3-1ubuntu1\_i386.deb foi baixado pela versão do meu [ubuntu,](http://e-tinet.com/curso-linux-adm1/comecando-ubuntu-linux/) na versão que voce estiver utilizando provavelmente o pacote do minicom estará em outra versão. Sendo assim utilize a tecla [TAB] para completar o comando

```
$sudo dpkg -i /var/cache/apt/archives/minicom [TAB]
```
Sempre comento pra quem esta começando com [Linux,](http://e-tinet.com/category/blog/linux/) a tecla [TAB] é uma ótima companheira.

Pronto é só, agora já sabemos utilizar o dpkg para instalar pacotes no [ubuntu,](http://e-tinet.com/curso-linux-adm1/comecando-ubuntu-linux/) lembrando que estes comando também podem ser executados no Debian [Linux.](http://e-tinet.com/category/blog/linux/)

Verifque se está com a versão atualizada em:<http://e-tinet.com/curso-linux-ubuntu>

# **13 - Como remover pacotes (softwares) com dpkg no Ubuntu**

Remover pacotes do [Ubuntu](http://e-tinet.com/curso-linux-adm1/comecando-ubuntu-linux/) [Linux](http://e-tinet.com/category/blog/linux/) com utilitário dpkg é muito simples, temos duas opções para remoção de pacotes no [Ubuntu](http://e-tinet.com/curso-linux-adm1/comecando-ubuntu-linux/)

No ultimo post do [curso](http://e-tinet.com/curso-linux-ubuntu/) de [linux](http://e-tinet.com/category/blog/linux/) com [ubuntu,](http://e-tinet.com/curso-linux-adm1/comecando-ubuntu-linux/) eu mostrei como instalar pacotes utilizando o dpkg, hoje vamos remover o mesmo pacote, mesmo porque o utilitário minicom provavelmente não será utilizado por você.

Para remover um pacote instalado com o dpkg, use a opção -r da seguinte forma:

\$ sudo dpkg -r minicom (Reading database ... 89182 files and directories currently installed.) Removing minicom …

Se você quiser remover o pacote e seus arquivos de configuração de uma só vez, use a opção -P

\$ sudo dpkg -P minicom (Reading database ... 89126 files and directories currently installed.) Removing minicom ... Purging configuration files for minicom ...

*Quando devemos usar a opção -r ou -P ?*

Pois bem, vamos pensar na remoção de um pacote que tenha um arquivo de configuração, como por exemplo o pacote do samba, os arquivos de configuração estão em /etc/samba, o arquivo smb.conf contem todas as configurações deste famoso servidor de arquivos para [redes](http://e-tinet.com/curso-linux-ubuntu-online/como-remover-pacotes-com-dpkg-no-ubuntu/rede%20http://e-tinet.com/onde-comprar/informatica/redes-e-wi-fi-rede-sem-fio/) windows, se voce precisa remove o samba, mas ainda acha que vai precisar do seu smb.conf, então execute:

\$ sudo dpkg -r samba

Mas se voce ficou nervoso com a versão seu samba, e não quer mais ver a "cor" do

Verifque se está com a versão atualizada em:<http://e-tinet.com/curso-linux-ubuntu>

seu smb.conf, deve executar:

\$ sudo dpkg -P samba

Simples assim, da mesma forma que existe o apt-get remove samba –purge e o aptget remove samba, veja o post da aula de apt-get.

Verifque se está com a versão atualizada em:<http://e-tinet.com/curso-linux-ubuntu>

# **14 - Usar o dpkg para opter informações sobre pacotes .deb no Ubuntu**

No Debian e [Ubuntu](http://e-tinet.com/curso-linux-adm1/comecando-ubuntu-linux/) os pacotes vêm empacotados em arquivos simples, com a extenção .deb. Cada arquivo deb contém um ou mais arquivos que compõem o pacote em si, arquivos de apoio, documentação e, talvez código fonte.

Assim, um arquivo .deb é basicamente um repositório de arquivos que deseja instalar no seu computador, além de alguns cabeçalho e controles de informação que identifica o software (descrições, checksums, informações, e assim por diante).

Você pode extrair uma série de informações sobre um pacote com o comando dpkg.

### *Como extrair arquivos de um pacotes .deb com dpkg*

O exemplo abaixo extrai os arquivos do arquivo .deb e direciona para o diretório atual do pacote rsync no diretório em /tmp.

Vamos usar o apt-get para baixar o pacote do rsync para fazer um teste

```
$ mkdir /tmp/rsync_conteudo
$ sudo apt-get -d install rsync
```
O Comando [dpkg -x](http://e-tinet.com/comandos-linux/dpkg-x/) , é utilizado para extrair os arquivos de um pacote.

```
$ sudo dpkg -x rsync 2.6.9 - 3ubuntu1.1 i 386. deb
/tmp/rsync_contents
$ ls /tmp/rsync_conteudo
etc usr
```
Você deve substituir o arquivo rsync\_2.6.9-3ubuntu1.1\_i386.deb no comando acima por qualquer arquivo .deb que você possar vir a baixar.

### *Consultando informações sobre os pacotes .deb*

Verifque se está com a versão atualizada em:<http://e-tinet.com/curso-linux-ubuntu>

Como verificar a versão de um pacote deb podemos utilizar o dpkg-p para verificar a versão de um pacote já instalado.

\$ dpkg -p rsync Version: 2.6.9-3ubuntu1.1

*Como verificar a versão que ainda não está instalado*

O exemplo a seguir mostra como consultar os pacotes instalados por um pacote chamado rsync e exibir informações versão sobre esse pacote:

Use a opção -I para obter informações sobre um deb.

```
$ dpkg -I rsync_2.6.9-3ubuntu1.1_i386.deb
novo pacote debian, versão 2.0.
```
*Como listar todos os pacotes instalados*

O comando [dpkg -l](http://e-tinet.com/comandos-linux/dpkg-l-2/) lista de todos os pacotes instalados em seu sistema, digite o seguinte:

```
$ dpkg-l | less
...
ii acpi 0,09-1 exibe informações sobre dispositivos ACPI
...
```
Ou só para ver informações de um pacote específico utilizar a opção -l, com um nome de pacote:

```
$ dpkg -l rsync
ii rsync 3.0.5-1ubuntu2 fast remote file copy
program (like rcp)
```
*Como verificar o status de um pacote*

Verificar o status de um pacote, neste caso pacote deve estar instalado também.

\$ dpkg -s rsync

Verifque se está com a versão atualizada em:<http://e-tinet.com/curso-linux-ubuntu>

```
Package: rsync
Status: install ok installed
Priority: optional
Section: net
Installed-Size: 664
Maintainer: Ubuntu Core Developers <ubuntu-devel-
discuss@lists.ubuntu.com>
Architecture: i386
Version: 3.0.5-1ubuntu2
Depends: libacl1 (>= 2.2.11-1), libc6 (>= 2.8), libpopt0
(>= 1.14), lsb-base (>= 3.2-14), base-files (>= 4.0.1)Suggests: openssh-client, openssh-server
Conffiles:
  /etc/default/rsync 126a5f9d12d57da27b95192fed269ad5
  /etc/init.d/rsync 6e44406359668ee5d2fd0be20effddca
Description: fast remote file copy program (like rcp)
  rsync is a program that allows files to be copied to and
from remote
  machines in much the same way as rcp. It has many more 
options than
  rcp, and uses the rsync remote-update protocol to 
greatly speed up
  file transfers when the destination file already exists.
…
```
#### *Lista o conteúdo de um pacote .deb*

O comando [dpkg -c](http://e-tinet.com/comandos-linux/dpkg-c/) lista o conteúdo de um arquivo deb

```
$ dpkg -c rsync 2.6.9-3ubuntu1.1 i386.deb
drwxr-xr-x root / root 0 2007-08-17 20:48. /
drwxr-xr-x root / root 0 2007-08-17 20:48. /usr/
drwxr-xr-x root / root 0 2007-08-17 20:48. /usr/bin /
-rwxr-xr-x root / root 294864 2007-08-17 20:48. / usr / 
bin / rsync
drwxr-xr-x root / root 0 2007-08-17 20:48. / usr / 
share /
drwxr-xr-x root / root 0 2007-08-17 20:48. / usr / 
share / doc /
...
```
Verifque se está com a versão atualizada em:<http://e-tinet.com/curso-linux-ubuntu>

### *Como verificar os arquivos instalados por um pacote .deb*

Para ver os arquivos instalados de um pacote, e o que seu sistema esta utilizando, use a opção -L:

```
$ dpkg -L minicom
/.
/ usr
/ usr / share
/ usr / share / man
/ usr/share/man/man1
/ usr/share/man/man1/minicom.1.gz
/ usr/share/man/man1/xminicom.1.gz
/ usr/share/man/man1/ascii-xfr.1.gz
...
```
Se o pacote não for completamente removido, você poderá ver alguns arquivos de configuração:

```
$ dpkg -L minicom
/etc
/etc/minicom
/etc/minicom/minicom.users
```
Para remover pacote com o dpkg, verifique o post [como remover pacotes com dpkg](http://e-tinet.com/curso-linux-adm1/como-remover-pacotes-com-dpkg-no-ubuntu/)  [no ubuntu.](http://e-tinet.com/curso-linux-adm1/como-remover-pacotes-com-dpkg-no-ubuntu/)

Estes exemplos são o básico para se trabalhar com o dpkg, mas nem por isso esta é uma lista exaustiva. Outras opções disponíveis incluem aqueles para reconfiguração de pacotes (dpkg-reconfigure). Verifique a página de manual do dpkg para mais informações, com o comando \$ man dpkg.

Verifque se está com a versão atualizada em:<http://e-tinet.com/curso-linux-ubuntu>

# **15 - Gerenciando pacotes (software) no Ubuntu com aptitude**

O [dpkg](http://e-tinet.com/curso-linux-adm1/como-instalar-pacotes-com-o-dpkg-no-ubuntu-linux/) e [APT](http://e-tinet.com/curso-linux-adm1/apt-gerenciando-pacotes-softwares-no-ubuntu/) são ferramentas que já existem há muito tempo e funcionam bem, mas existe algumas situações onde ambas as ferramentas podem exigir um conhecimento muito elevado. O aptitude faz as coisas de maneira mais fáceis, automatizando algumas operações de pacotes (como por exemplo executar o apt-get update antes de atualizar ou instalar um pacote)

Permitindo a flexibilidade suficiente para ser útil. Por esses motivos, recomendamos a utilização do aptitude em linha de comando do [linux](http://e-tinet.com/category/blog/linux/) sempre que possível.

Da mesma forma que fizemos com o APT e com dpkg, abaixo está uma pequena lista dos comandos mais utilizados para começar os nossos trabalhos.

### *sudo aptitude*

Inicia a interface do aptitude. Use Ctrl + T para acesso ao menu e a tecla q para sair.

### *aptitude help*

Listas de ajuda para o uso do aptitude.

### *aptitude search*

Listas de pacotes combinando com a palavra chave.

### *sudo aptitude update*

Atualiza os índices de pacotes disponíveis nas fontes APT.

### *sudo aptitude upgrade*

Atualiza todos os pacotes para sua últimas versões.

### *aptitude show*

Lista informações sobre o pacote, que esteja instalado ou não.

### *sudo aptitude download*

Faz o downloads do pacote, mas não instala.

Verifque se está com a versão atualizada em:<http://e-tinet.com/curso-linux-ubuntu>

### *sudo aptitude clean*

Remove todos os arquivos .deb do cache em /var/cache/apt/archives.

### *sudo aptitude autoclean*

Remove todos os pacotes .deb desatualizados do /var/cache/apt/archives.

### *sudo aptitude install*

Instala o pacote no seu sistema. Existem várias opções para a seleção de versões específicas e utilização de curingas.

### *sudo aptitude remove*

Remove um ou mais pacotes do sistema.

### *sudo aptitude dist-upgrade*

Atualiza todos os pacotes para sua versão mais recente, automatiza a remoção ou instalação de pacotes quando necessário.

Sendo assim, temos uma lista dos principais comando do aptitude, que será utilizado nos demais posts sobre este assunto.

Verifque se está com a versão atualizada em:<http://e-tinet.com/curso-linux-ubuntu>

# **16 - Como pesquisar pacotes (softwares) com o aptitude no Ubuntu Linux**

Você pode pesquisar um pacote com o aptitude usando uma palavra-chave, ou o nome completo do pacote, assim como com usado no APT. Aqui está uma pesquisa usando a palavra "minic", que retorna o pacote e Minicom.

```
$ aptitude search minic
p minicom - friendly menu driven serial 
communication
```
Um pouco mais simples que [pesquisar pacote com o APT.](http://e-tinet.com/curso-linux-adm1/como-pesquisar-pacotes-no-ubuntu-linux-com-apt/)

Lembrando que não precisamos usar o "sudo", quando estamos pesquisando pacote com o aptitude.

Outro ponto interessante, é que por padrão, o aptitude irá sempre executar um [apt -get](http://e-tinet.com/comandos-linux/apt-get-update/) [update](http://e-tinet.com/comandos-linux/apt-get-update/) antes de instalar ou atualizar um pacote. Você pode, entretanto, ainda executar o comando para executar apenas a atualização, caso queira executar uma [pesquisa e](http://e-tinet.com/curso-linux-adm1/ubuntu-linux-apt-como-adicionar-repositorio-de-terceiros/)  [ter certeza que esta buscando na ultima versão do repositório do APT.](http://e-tinet.com/curso-linux-adm1/ubuntu-linux-apt-como-adicionar-repositorio-de-terceiros/)

```
$sudo aptitude update
Get:1 http://security.ubuntu.com feisty-security
Release.gpg [191B]
Ign http://security.ubuntu.com feisty-security/main
Translation-en_US
Get:2 http://us.archive.ubuntu.com feisty Release.gpg
[191B]
...
```
Se você deseja atualizar todos os pacotes no sistema, você pode enviar junto a opção de atualização para o aptitude. Isto irá instalar quaisquer novos pacotes que esteja nos repositórios (neste exemplo, não houve novos pacotes).

```
$ sudo aptitude upgrade
Reading package lists... Done
Building dependency tree
```
Verifque se está com a versão atualizada em:<http://e-tinet.com/curso-linux-ubuntu>

Reading state information... Done Reading extended state information Initializing package states... Done Building tag database... Done No packages will be installed, upgraded, or removed. 0 packages upgraded, 0 newly installed, 0 to remove and 0 not upgraded. Need to get 0B of archives. After unpacking 0B will be used.

Portando para pesquisar pacotes com o aptitude é muito simples, se quiser ter certeza que esta pesquisando a ultima atualização execute o comando sudo aptitude update antes do aptitude search "palavra chave do pacote"

Parece muito óbvio para quem [já trabalha com o APT para pesquisar pacotes,](http://e-tinet.com/curso-linux-adm1/como-pesquisar-pacotes-no-ubuntu-linux-com-apt/) mas é bom lembrar que o aptitude é um sistema mais completo que o APT e merece algum estudo.

Verifque se está com a versão atualizada em:<http://e-tinet.com/curso-linux-ubuntu>

# **17 - Instalando pacotes / softwares com aptitude no Ubuntu**

Instalar softwares / pacotes no [Ubuntu](http://e-tinet.com/curso-linux-adm1/comecando-ubuntu-linux/) é muito simples, você já instalou um pacote usando o [apt -get](http://e-tinet.com/curso-linux-adm1/ubuntu-como-instalar-pacotes-softwares-via-apt/) aqui neste [curso de linux,](http://e-tinet.com/curso-linux/) fazer a mesma coisa com o aptitude vai parecer até repetição, mas não é.

O aptitude é um pouco mais interativo.

Por exemplo, para fazer o download de um pacote .deb com o aptitude podemos usar o comando:

\$ sudo aptitude download minicom Get:1 http://us.archive.ubuntu.com feisty/main minicom 2.2-4build1 [168kB] Fetched 1B in 0s (2B/s)

Se você quer apenas instalar o pacote do Minicom, você pode chamar o aptitude como este:

```
$ sudo aptitude install minicom
...
Need to get 0B/265kB of archives. After unpacking 1401kB
will be used.
Do you want to continue? [Y/n/?] n
```
Lembrando, que a atualização de um pacote assim como no [APT](http://e-tinet.com/curso-linux-adm1/ubuntu-como-instalar-pacotes-softwares-via-apt/) é feita de forma automática, ou seja, caso o pacote minicom esteja instalado no seu sistema o aptitude simplesmente vai atualizar, caso o pacote não esteja instalado o aptitude fazer a instalação normalmente.

Se há uma série de pacotes que deseja instalar, você pode usar um curinga com aptitude para selecionar vários pacotes a serem instalados de uma só vez. Aqui, vamos instalar todos os pacotes que contém a palavra minic palavra

Isso também seleciona todas as dependências de cada pacote usando o que chama de um combinador do aptitude

Verifque se está com a versão atualizada em:<http://e-tinet.com/curso-linux-ubuntu>

```
$sudo aptitude install "~nminic"
...
The following NEW packages will be automatically 
installed:
  libxfce4mcs-client3 libxfce4mcs-manager3 libxfce4util4 
libxfcegui4-4 lrzsz
xfce4-panel s
The following NEW packages will be installed:
  libxfce4mcs-client3 libxfce4mcs-manager3 libxfce4util4 
libxfcegui4-4 lrzsz
minicom xfce4-minicmd-plugin
  xfce4-panel
0 packages upgraded, 8 newly installed, 0 to remove and 0
not upgraded.
Need to get 702kB/967kB of archives. After unpacking 
4645kB will be used.
Do you want to continue? [Y/n/?]
```
Lembrando que o aptitude trabalha com os mesmos repositórios e caches do [APT,](http://e-tinet.com/curso-linux-adm1/ubuntu-como-instalar-pacotes-softwares-via-apt/) então caso você utilize o <u>apt-get install</u> ou o aptitude install estará pagando os pacotes da mesma fonte, mas o aptitude é mais completo.

Verifque se está com a versão atualizada em:<http://e-tinet.com/curso-linux-ubuntu>

# **18 - Como remover pacotes (softwares) com aptitude no Ubuntu e liberar espaço do seu HD**

Removendo pacotes com o aptitude é tão fácil quanto instalá-los, basta usar a opção "remove". Mas remover um pacote muitas vezes não é o bastante para liberar espaço no seu [HD.](http://e-tinet.com/onde-comprar/informatica/discos-rigidos-e-discos-removiveis/)

#### *Para remover pacotes no ubuntu*

\$ sudo aptitude remove minicom ... The following packages are unused and will be REMOVED: lrzsz The following packages will be REMOVED: minicom 0 packages upgraded, 0 newly installed, 2 to remove and 0 not upgraded. Need to get 0B of archives. After unpacking 1401kB will be freed. Do you want to continue? [Y/n/?]

#### *Para limpar o cache do aptitude*

Quando instalamos pacotes com o aptitude, ele será sempre o download do arquivo .deb em cache local no diretório /var/cache/apt/archives. Com o tempo você vai querer limpar esse cache aptitude.

Se você olhar, poderá ver que existem alguns arquivos no cache:

```
$ ls /var/cache/apt/archives
...
mysql-common_5.1.30really5.0.75-0ubuntu10.2_all.deb
ndiswrapper-common_1.53-2ubuntu1_all.deb
ndiswrapper-utils-1.9_1.53-2ubuntu1_i386.deb
openjdk-6-jre_6b14-1.4.1-0ubuntu12_i386.deb
openjdk-6-jre-headless_6b14-1.4.1-0ubuntu12_i386.deb
```
Verifque se está com a versão atualizada em:<http://e-tinet.com/curso-linux-ubuntu>

```
openjdk-6-jre-lib_6b14-1.4.1-0ubuntu12_all.deb
openoffice.org-java-common_1%3a3.0.1-9ubuntu3.1_all.deb
partial
python-gnome2-extras_2.19.1-0ubuntu14_i386.deb
raptor-utils 1.4.18-2 i386.deb
rhino_1.7R1-2_all.deb
ttf-bengali-fonts_1%3a0.5.4ubuntu2_all.deb
ttf-kannada-fonts_1%3a0.5.4ubuntu2_all.deb
ttf-oriya-fonts_1%3a0.5.4ubuntu2_all.deb
ttf-telugu-fonts_1%3a0.5.4ubuntu2_all.deb
ttf-wqy-zenhei_0.8.34-cvs20081027-0ubuntu1_all.deb
tzdata_2009r~repack-0ubuntu9.04_all.deb
tzdata-java_2009r~repack-0ubuntu9.04_all.deb
unrar 1%3a3.8.5-1 i386.deb
```
Para remover estes arquivos em cache o aptitude requer usar apenas a opção clean ou autoclean:

```
$ sudo aptitude clean
Reading package lists... Done
Building dependency tree
Reading state information... Done
Reading extended state information
Initializing package states... Done
Building tag database... Done
```
Verifique novamente o cache do aptitude

\$ ls /var/cache/apt/archives

Vai mostrar que os pacotes foram removidos, se você tiver uma conexão lenta e demorou uma semana para baixar as últimas atualizações, deve pensar duas vezes na hora de usar a opção "clean" e optar em usar a opção "autoclean remove" que apenas remove os pacotes ultrapassados.

No meu caso é até besteira limpar o cache, só tenho 81 MB ocupado pelo cache do aptitude

```
$ du -h /var/cache/apt/archives/
```
Verifque se está com a versão atualizada em:<http://e-tinet.com/curso-linux-ubuntu>

16K /var/cache/apt/archives/partial 81M /var/cache/apt/archives/

Mas muitas vezes depois de atualizar uma distribuição completa, com os famosos comandos.

\$sudo apt-get update \$sudo apt-get upgrade \$sudo apt-get dist-upgrade

É bom executar um \$ sudo aptitude clean, pra liberar espaço.

Verifque se está com a versão atualizada em:<http://e-tinet.com/curso-linux-ubuntu>

# **19 - Vamos usar o Shell do Ubuntu Linux ?**

O uso de um interpretador de comandos shell (normalmente chamado apenas shell ) nos retorna aos primórdios dos primeiros sistemas Unix. O shell vai muito alem da execução de comandos, característica tais como as variáveis de ambiente, análises e uma ampla variedade de funções para programação.

Aqui neste [curso de linux,](http://e-tinet.com/curso-linux) já estamos utilizando muitos comando, agora vamos falar de shell mesmo, sem medo de ser feliz, e [sem medo do modo texto.](http://e-tinet.com/blog/linux/linux-modo-bom-e-modo-texto/)

Embora o shell mais utilizad no [Linux](http://e-tinet.com/category/blog/linux/) sistemas seja o bash, temos muitos outros disponíveis como por exemplo o sh, csh ksh, bash etc. No [Ubuntu](http://e-tinet.com/curso-linux-adm1/comecando-ubuntu-linux/) [Linux,](http://e-tinet.com/category/blog/linux/) o sh é uma ligação simbólica para /bin/dash.

### *Shell na interface gráfica e Shell no modo texto*

A forma mais comum de acessar um shell a partir de uma interface gráfica do [Linux](http://e-tinet.com/category/blog/linux/) é utilizando uma janela de terminal. A partir de uma interface gráfica, muitas vezes você pode acessar terminais virtuais para chegar a um shell. Sem a interface gráfica, no modo texto, você vai cair diretamente em um shell após o login.

### *Usando o Shell na interface gráfica*

Para abrir uma janela do Terminal do GNOME (o desktop padrão do [Ubuntu\)](http://e-tinet.com/curso-linux-adm1/comecando-ubuntu-linux/), selecione Aplicativos  $\Rightarrow$  Acessórios  $\Rightarrow$  Terminal. Isso abre um terminal gnome

Comandos da Figura acima, ilustram que o shell atual é o bash (/bin/bash), o usuário atual é o usuário que inicio o desktop (pedrod), e o diretório atual é o diretório home do usuário (/home/pedrod). O nome de usuário (pedrod) e host (pedrod-laptop) aparece na barra de título.

O gnome-terminal janela não só permite o acesso a um shell, como também tem a possibilidade de abrir várias sessões de terminal. Por exemplo, clique em Arquivo  $\Rightarrow$ Abrir nova aba, para abrir outro shell em uma guia diferente.

Você também pode usar o controle de seqüências de teclas para trabalhar com uma

Verifque se está com a versão atualizada em:<http://e-tinet.com/curso-linux-ubuntu>

janela de terminal.

### **Exemplo:**

Abra um shell em uma nova guia digitando Ctrl + Shift + T. Abra uma nova janela de terminal com Ctrl + Shift + n, Para fechar uma guia do shell, use o Ctrl + Shift + w, e fechar uma janela de terminal com  $Ctrl + Shift + q$ .

Lembrando, que algumas destas funcionalidades só estão disponíveis em um shell acessado via interface gráfica.

Além do gnome-terminal, há muitos outros terminais que podem ser utilizados na interface grafica, como por exemplo.

- xterm (emulador de terminal de base que vem com o X Window System),
- aterm emulador (terminal emulador VT102 Afterstep XVT)
- konsole (emulador de terminal fornecido com o desktop KDE

### *Usando Terminais Virtuais*

Aqui eu já vi muitas pessoas assustadas, até desistindo de usar sistema [Linux](http://e-tinet.com/category/blog/linux/) quando se depara com a tela do console.

Quando usamos o runlevel 2, 3 ou 5, seis consoles virtuais (conhecido como tty1 até tty6) são criados no modo texto, já com o login em modo texto, claro.

Se um desktop X Window System está executando o X (X é o servidor de interface gráfica, isso mesmo aquela interface bonitinha do gnome é gerenciada por um servidor) provavelmente, ele estará em execução no console virtual 7.

Você pode mudar para outra consola virtual com Ctrl + Alt + F1, Ctrl + Alt + F2, e assim por diante até 6, se estiver em uma interface gráfica.

Em modo texto, você pode alternar usando  $Alt + F1$ ,  $Alt + F2$ , e assim por diante.

Verifque se está com a versão atualizada em:<http://e-tinet.com/curso-linux-ubuntu>

# **20 - Como funciona o ambiente Shell do Ubuntu Linux ?**

Depois de [aprender a acessar um shell](http://e-tinet.com/curso-linux-adm1/vamos-usar-o-shell-do-ubuntu-linux/) (a partir do modo texto ou uma janela de terminal), vamos ver aqui no [curso Linux ubuntu,](http://e-tinet.com/curso-linux) quais arquivos são responsáveis pela configuração do ambiente da shell bash.

As configurações do shell estão localizados em alguns arquivos. Você pode fazer suas próprias versões desses arquivos para substituir suas configurações.

### *Arquivos de inicialização.*

O Bash executa arquivos os arquivos de inicialização que definem as configurações na hora do login.

O Bash procura o arquivos de inicialização em /etc/profile , este arquivo não precisam ter permissão execução.

Algumas distribuições do [Linux](http://e-tinet.com/category/blog/linux/) armazenam os de arquivos de inicialização em /etc/profile e /etc/profile.d

O Bash também procura por arquivos de inicialização em /etc/bash.bashrc , ou .bashrc para configurações personalizada por usuário.

Quando uma sessão de usuário é fechada, são executados o comandos do arquivo  $\sim$ /bash logout.

Esses arquivos, são padrão para o Shell Bash. Há uma variedade de maneiras de alterar o seu ambiente shell.

### *Usando Bash History*

O bash é o shell usado por padrão pelos sistemas [Linux](http://e-tinet.com/category/blog/linux/) mais modernos e mais um punhado de outros sistemas operacionais tais como o famoso Mac OS X, isso mesmo, o sistema da Apple também tem um Shell Bash.

O bash, tem uma característica que permite rever o histórico, e fazer reutilização de

Verifque se está com a versão atualizada em:<http://e-tinet.com/curso-linux-ubuntu>

comandos que foram executado no passado. Isto pode ser muito útil, pois muitos comandos [Linux](http://e-tinet.com/category/blog/linux/) são longo e complicado.

Quando o bash é iniciado, ele lê o arquivo ~/ bash history e carrega na memória o conteúdo. Este arquivo é definido pela variável de ambiente \$HISTFILE, para verificar utilize o comando echo \$HISTFILE

Observação : Vamos falar muito sobre variáveis de ambiente, mais adiante no [curso](http://e-tinet.com/curso-linux-ubuntu/) de [Linux.](http://e-tinet.com/category/blog/linux/)

Durante uma sessão bash, os comandos são adicionados ao histórico ainda na memória, quando fazemos o logoff da sessão o histórico é gravado da memória de volta para o arquivo. bash\_history.

O número de comandos que o Linux pode guardar em memória esta definido em \$HISTSIZE, enquanto o número de comandos realmente armazenadas no arquivo do histórico é definido por \$HISTFILESIZE Utilize o comando abaixo, para verificar isso,

\$ echo \$HISTFILE \$HISTSIZE \$HISTFILESIZE /home/e-tinet/.bash\_history 500 500

O comando history, ajuda a listar o conteúdo do histórico de comando do Linux:

Lista os 5 últimos comando

\$ history 5 975 mkdir extras 976 mv \*doc extras/ 977 ls -CF 978 vi house.txt 979 history

Verifque se está com a versão atualizada em:<http://e-tinet.com/curso-linux-ubuntu>

# **21 - Shell do Linux, dicas para linha de comando e redirecionadores**

Trabalhar no [Linux](http://e-tinet.com/category/blog/linux/) em [modo texto é muito fácil,](http://e-tinet.com/blog/linux/linux-modo-bom-e-modo-texto/) mas aprender alguns truques é essencial, pois muitos comandos são bastante longos. Neste [Curso de Linux com](http://e-tinet.com/curso-linux) [Ubuntu](http://e-tinet.com/curso-linux) eu quero passar também estas dicas, para facilitar a vida na hora de usar o terminal do [Linux.](http://e-tinet.com/category/blog/linux/)

Depois de [aprender a acessar o shell](http://e-tinet.com/curso-linux-adm1/vamos-usar-o-shell-do-ubuntu-linux/) via terminal virtual e também no modo gráfico, e entender um pouco mais sobre como o [shell bash inicia o seu ambiente,](http://e-tinet.com/curso-linux-adm1/curso-linux-como-funciona-o-ambiente-shell-do-linux/) vamos ver hoje dicas rápidas e valiosas.

#### *A tecla TAB, e o seu poder de auto completar.*

Você pode usar a tecla Tab para completar os diferentes tipos de informações na linha de comando. Aqui estão alguns exemplos onde você digita um nome parcial, seguido da tecla Tab, para tentar completar as informações que deseja na linha de comandos do shell.

```
$ cd /home/pe <Tab>
```
Após pressionada a tela o shell vai tentar completar o comando, no meu caso existe um diretório /home/pedro, o auto complete vai funcionar. Outro exemplo, que surge o mesmo efeito, é usar o operador "~"

 $$ cd ~ ~ p e < Tab>$ 

Vamos acessar novamente o diretório home do usuário pedro, que fica claro em /home/pedro.

O pode ser utilizado em conjunto com outros comandos também.

```
$ echo $PA <Tab>
```

```
/usr/local/sbin:/usr/local/bin:/usr/sbin:/usr/bin:/sbin:/
bin:/usr/games
```
Verifque se está com a versão atualizada em:<http://e-tinet.com/curso-linux-ubuntu>

Vai retornar a variável de ambiente \$PATH, lembrando vamos falar de variável de ambiente mais pra frente.

O comando ping, que serve para enviar pacotes ICMP pela rede, pode ser utilizado com a tecla , neste caso o ping vai listar todos os hosts contidos no aquivo /etc/hosts, uma forma de facilitar e sugerir os hosts que poder ser utilizado com o comando.

```
$ ping <Tab>
e-tinet.example.com @ @ @ pedro.example.com
linux.example.com
```
Conclusão: a tecla é a minha preferida quando estou trabalhando no shell do [Linux.](http://e-tinet.com/category/blog/linux/) Com o passar do tempo voce acaba se acostumando a utilizar o em qualquer situação.

Eu sempre falo: Se voce não quiser usar a tela tudo bem, mas vai sofrer de L.E.R antes do que eu.

#### *Redirecionando saídas do shell*

Os comandos do shell são interativos, ou seja, voce digita o comando e obtêm o resultado na mesma hora, ou deveria ser assim.

Por exemplo o comando ls

```
$ 1s /
bin dev initrd.img lost+found opt sbin
sys var
boot etc initrd.img.old media
proc selinux tmp vmlinuz
cdrom home lib mnt
root srv usr vmlinuz.old
```
Temos dois tipos de saídas, saída de comando normal e saída de erro, no exemplo acima o comando ls / resultou em uma saída de comando normal, mas que o comando resultasse em um erro ?

```
$ ls /barra
ls: impossível acessar /barra: Arquivo ou diretório
inexistente
```
Verifque se está com a versão atualizada em:<http://e-tinet.com/curso-linux-ubuntu>

Sim, o comando acima resultou em um erro, pois o diretório /barra não existe.

### *Redirecionando a saída normal do shell*

Vamos usar o operador " > " para redirecionar a saída normal do shell

 $$ 1s / > log.txt$ 

O comando acima não vai retornar nada no shell, pois sua saída foi redirecionada com o operador " > " para o arquivo log.txt

Você acabou de criar um arquivo contendo uma lista de diretórios e arquivos da raiz do seu sistema [Linux.](http://e-tinet.com/category/blog/linux/) Se voce esta se perguntando: Mas onde eu utilizo este comando ? Quando estivermos trabalhando com shell script vamos poder usar estes redirecionadores para gerar arquivos de log e outras coisas.

Verifique o arquivo log.txt com o comando cat

\$ cat log.txt

O comando cat vai listar o conteúdo do arquivo.

*Redirecionando a saída de erro do shell*

O fluxo de erro padrão do shell pode ser redirecionado utilizando o "2>" . Aqui estão alguns exemplos:

\$ ls /barra 2> erro.txt

Opa ! Agora o comando não listou nenhum erro na tela, sim pois o erro foi redirecionado para o arquivo erro.txt Use o cat novamente para verificar

```
$ cat erro.txt
ls: impossível acessar /barra: Arquivo ou diretório
inexistente
```
Agora parece besteira trabalhar com esses redirecionadores, mas pensando que voce pode criar um script para executar vários comando, será bem interessante.

Mas, se pouco importa guardar o erro de um comando, voce pode redirecionar a saida

Verifque se está com a versão atualizada em:<http://e-tinet.com/curso-linux-ubuntu>

deste comando para /dev/null

\$ ls /barra 2> /dev/null

Pronto, assim se o comando retornar um erro ele não será mostrado na tela e não será salvo em nenhum arquivo.

Agora é praticar um pouco no shell, lembrando que alguns comando podem parecer sem utilidade agora, mas com certeza vamos utilizar todos para gerar scripts shell e automatizar tarefas.

Verifque se está com a versão atualizada em:<http://e-tinet.com/curso-linux-ubuntu>

# **22 - Como usar ALIAS no Shell do Ubuntu Linux**

O comando alias vai nos ajudar a definir APELIDOS para comando do sistema. Alguns APELIDOS já estão definidos ou podem ser especificados pelo usuário no arquivo [de configuração de ambiente que](http://e-tinet.com/curso-linux-adm1/curso-linux-como-funciona-o-ambiente-shell-do-linux/) discutimos anteriormente.

#### *Como listar os APELIDOS do sistema Linux*

Para saber quais dos apelidos (alias) definidos no shell do [Linux,](http://e-tinet.com/category/blog/linux/) vamos usar o comando alias, olha só que obvio.

```
$ alias
alias cp='cp - i'alias ls='ls --color=auto'
alias mv = 'mv - i'alias rm='rm -i'
```
Observe que alguns apelidos (aliases) são definidas simplesmente como uma forma de adicionar opções para um comando o padrão do sistema. Por exemplo:

\$ alias mv='mv -i'

Estamos criando um alias chamado mv, que vai executar o comando mv -i, assim quando o usuário executar o comando mv, será a mesma coisa que executar mv -i. A opção -i do comando mv, vai solicitar uma confirmação caso seja necessário sobrescrever algum arquivo.

O Ubuntu Linux vem apenas com o alias ls definido, alias ls='ls –color=auto' , que coloca um poucos de cor ao listar arquivos.

Como definir seus próprios aliases em uma sessão do shell bash Podemos criar um alias na sessão atual do shell bash.

Verifque se está com a versão atualizada em:<http://e-tinet.com/curso-linux-ubuntu>

 $$$  alias  $ls = 'ls -la'$ 

Agora execute o comando ls

```
$ ls
drwxr-xr-x 21 root root 4096 2010-02-09 09:30 .
drwxr-xr-x 21 root root 4096 2010-02-09 09:30 ..
drwxr-xr-x 2 root root 4096 2010-02-09 09:29 bin
drwxr-xr-x 3 root root 4096 2010-02-09 09:30 boot
lrwxrwxrwx 1 root root 11 2009-11-04 19:03 cdrom -> 
media/cdrom
drwxr-xr-x 16 root root 3940 2010-02-25 19:21 dev
drwxr-xr-x 135 root root 12288 2010-02-25 19:21 etc
drwxr-xr-x 6 root root 4096 2009-04-13 06:33 home
lrwxrwxrwx 1 root root 33 2010-02-09 09:30 
initrd.img -> boot/initrd.img-2.6.28-18-generic
lrwxrwxrwx 1 root root 33 2009-12-10 09:43 
initrd.img.old -> boot/initrd.img-2.6.28-17-generic
drwxr-xr-x 19 root root 12288 2010-02-09 09:29 lib
drwx------ 2 root root 16384 2009-11-04 19:03 
lost+found
drwxr-xr-x 3 root root 4096 2010-02-25 19:21 media
drwxr-xr-x 2 root root 4096 2009-04-13 06:33 mnt
drwxr-xr-x 5 root root 4096 2010-01-17 00:23 opt
dr-xr-xr-x 142 root root 0 2010-02-25 19:20 proc
drwx------ 18 root root 4096 2010-02-14 19:08 root
drwxr-xr-x 2 root root 4096 2010-02-09 09:29 sbin
drwxr-xr-x 2 root root 4096 2009-03-06 13:21 selinux
drwxr-xr-x 2 root root 4096 2009-04-20 10:59 srv
drwxr-xr-x 12 root root 0 2010-02-25 19:20 sys
drwxrwxrwt 14 root root 4096 2010-02-25 19:23 tmp
drwxr-xr-x 11 root root 4096 2009-04-20 11:00 usr
drwxr-xr-x 15 root root 4096 2009-04-20 11:07 var
lrwxrwxrwx 1 root root 30 2010-02-09 09:30 vmlinuz 
-> boot/vmlinuz-2.6.28-18-generic
lrwxrwxrwx 1 root root 30 2009-12-10 09:43 
vmlinuz.old -> boot/vmlinuz-2.6.28-17-generic
```
Verifque se está com a versão atualizada em:<http://e-tinet.com/curso-linux-ubuntu>

### *Como definir alias definitivamente*

Claro que vamos precisar salvar os nossos APELIDOS (aliases) para lista adicione essa linha ao seu arquivo ~/.bashrc para a definição ficar salvar. Vamos ver um exemplo:

```
$ vim .bashrc
```

```
Adicione as seguintes linhas.
alias cp='cp - i'alias ls='ls --color=auto'
alias l='ls -laF'
alias mv='mv -i'
alias rm='rm -i'
```
O arquivo ~/.bashrc é mais um arquivos responsável pela configuração do ambiente shell, como já tratamos no post [como funciona o ambiente Shell do Linux ?.](http://e-tinet.com/curso-linux-adm1/curso-linux-como-funciona-o-ambiente-shell-do-linux/) Toda vez que uma sessão do shell for iniciada, este arquivo vai ser executado, mesmo não tendo permissão de execução. (OBS: Vamos falar bastante sobre permissão de arquivos no [Linux\)](http://e-tinet.com/category/blog/linux/)

Como já estamos em um sessão do shell, podemos executar o comando abaixo, para que o bash leia novamente o ~/.bashrc.

```
$ source ~/.bashrc
```
Verifque se está com a versão atualizada em:<http://e-tinet.com/curso-linux-ubuntu>

# **23 - Como usar os poderes do usuário root no Ubuntu Linux**

Quando trabalhamos com [Shell no Ubuntu Linux](http://e-tinet.com/curso-linux-ubuntu-online/curso-linux-como-funciona-o-ambiente-shell-do-linux/) sempre surge uma duvida. Como executar comando que somente o usuário root tem permissão ?

O comando sudo permite que um usuário comum no sistema execute comandos com o poder do usuário root. O sudo é uma grande ferramenta para a concessão de privilégios específicos.

O sudo é executado como root. O [Ubuntu](http://e-tinet.com/curso-linux-adm1/comecando-ubuntu-linux/) usa o comando sudo para executar comandos privilegiados, ao invés de usar o comando su . O comando sudo é configurado em /etc/sudoers

ATENÇÃO! Nunca editar este arquivo com seu editor de texto normal. Em vez disso, use sempre o comando visudo.

O arquivo /etc/sudoers é restrito, então você precisa usar o comando sudo para editar o arquivo. Por exemplo:

\$ sudo visudo

O comando visudo inicia um editor, por padrão, o editor nano. Se você olhar para o arquivo sudoers que acompanha a sua distribuição, você verá seções vazias delimitadas por comentários e uma sessão conforme abaixo.

 $ATJ<sub>L</sub>$  root =  $(ATJ<sub>L</sub>)$   $ATJ<sub>L</sub>$ 

Isso significa que o usuário root é permitido em todos os hosts, executar qualquer comando como qualquer usuário.

Para que todos os usuários que fazem parte do grupo admin possam adquirir privilégios de root:

 $%$  admin ALL = (ALL) ALL

Verifque se está com a versão atualizada em:<http://e-tinet.com/curso-linux-ubuntu>

No meu caso o parâmetro acima estava na ultima linha.

Quando você instalou o [Ubuntu](http://e-tinet.com/curso-linux-adm1/comecando-ubuntu-linux/) [Linux,](http://e-tinet.com/category/blog/linux/) a conta de usuário que você criou foi automaticamente adicionado a este grupo, o admin. Voce pode verificar isso com o comando.

```
$ id user1
uid=1000(user1) gid=1000(pedrod) 
grupos=1000(user1),4(adm),20(dialout),24(cdrom),46(plugde
v),106(lpadmin),121(admin),122(sambashare)
```
Tudo bem, então a conclusão: Todo usuário que fizer parte do grupo admin, pode executar qualquer comando como usuário root usando o comando sudo. Muito cuidado ao executar o comando abaixo.

```
$ sudo addgoup user1 admin
Adicionando o usuário `user1' ao grupo `admin' ...
Adicionando usuário user1 ao grupo admin
Concluído.
```
Agora o usuário chamado user1 poderá executar comandos com os poderes de root no sistema. Por exemplo.

```
$ sudo apt-get install nmap
```
Ou qualquer comando que execute ou delete arquivos, poderá também iniciar serviços do sistema, como por exemplo.

\$ sudo /etc/init.d/networking restart

Ou seja, quem estiver no grupo admin, não é o root, mas é o cara no sistema.

Nós já usamos muito o comando sudo aqui no [Curso Linux Ubuntu,](http://e-tinet.com/curso-linux-ubuntu/) eu já tinha avisado que na hora certa nós iriamos falar sobre o famoso sudo. Acabamos de discutir o básico sobre o uso e configuração deste comando.

Verifque se está com a versão atualizada em:<http://e-tinet.com/curso-linux-ubuntu>

# **24 - Como permitir que um usuário execute um comando determinado com poderes do root**

Algum dia voce poderá precisar de um comando Linux que executado por um usuário comum do sistema, mas este comando somente o usuário root tem permissão. O SUDO revolve este pequeno problema.

No POST [Como usar os poderes do usuário root no Ubuntu Linux](http://e-tinet.com/curso-linux-ubuntu-online/como-usar-os-poderes-do-usuario-root-no-ubuntu-linux/) da série [Curso](http://e-tinet.com/curso-linux-ubuntu/)  [Linux Ubuntu,](http://e-tinet.com/curso-linux-ubuntu/) configuramos o SUDO através do comando visudo, de forma que um usuário execute comando com os poderes do ROOT, mas isso pode ser um problema, pois qualquer comando poderá ser executado.

### *Como configurar o SUDO*

No meu exemplo, vamos utilizar o usuário user1, este usuário não esta no grupo admin, para verificar que isso execute.

```
$ id user1
uid=1001(user1) gid=1001(user1) grupos=1001(user1)
```
Agora vamos editar as configurações do SUDO

\$ sudo visudo

```
Vamos adicionar a linha abaixo, no final do arquivo:
user1 ALL= /usr/bin/less /var/log/messages
```
Pronto, com isso estamos dizendo para o SUDO que o comando /usr/bin/less /var/log/messages pode ser executado pelo usuário user1 .

Para testar, podemos nos transformar no usuário user1 com o comando abaixo.

```
$ su user1
user1@laptop:~$
Agora podemos usar o comando less para testar.
```
### **Curso Linux Ubuntu - Versão 1.0**

Verifque se está com a versão atualizada em:<http://e-tinet.com/curso-linux-ubuntu>

user1@laptop:~\$ /usr/bin/less /var/log/messages /var/log/messages: Permissão negada

Ok, permissão negada. Mas se utilizar o sudo antes do comando, o sistema vai permitir que o comando seja executado.

```
user1@laptop:~$ sudo /usr/bin/less /var/log/messages
```
Outro teste interessante, é tentar executar outro comando com o usuário user1.

```
user1@laptop:~$ sudo apt-get install nmap
[sudo] password for user1:
Sorry, user user1 is not allowed to execute
'/usr/bin/apt-get install nmap' as root on laptop.
```
O comando apt-get install não pode ser executado pelo usuário userl.

O SUDO é uma solução muito boa para controlar os poderes de usuários no sistema, podemos configurar usuários com poderes de root, ou apenas liberar um comando especifico para o usuário executar. Assim podemos controlar mais os usuário e suas permissões.

Verifque se está com a versão atualizada em:<http://e-tinet.com/curso-linux-ubuntu>

# **25 - Trabalhando com Arquivos no Linux**

Se você está querendo aprender a administrar sistemas [Linux,](http://e-tinet.com/category/blog/linux/) pode ter certeza, você vai trabalhar com arquivos, e tudo isso no modo texto, sim, isso mesmo, no modo console, sem mouse, sem arrastar e soltar arquivos.

Estou começando esta serie do [curso Linux Ubuntu](http://e-tinet.com/curso-linux-ubuntu/) para trabalhar com arquivo, talvez esta seja a parte deste curso [Linux](http://e-tinet.com/category/blog/linux/) mais esperado. Os demais posts deste curso, são especialmente para quem pretende trabalhar com o [Ubuntu](http://e-tinet.com/curso-linux-adm1/comecando-ubuntu-linux/) [Linux,](http://e-tinet.com/category/blog/linux/) mas claro pode s er facilmente adaptado em outras distribuições.

Voltando ao assunto…

Tudo em um sistema de arquivos [Linux](http://e-tinet.com/category/blog/linux/) pode ser visto como um arquivo. Isso inclui arquivos de dados, diretórios, dispositivos, pipes, links e outros tipos de arquivos. Associado a cada arquivo é um conjunto de informação que determina quem pode acessar o arquivo e como eles podem acessá-lo. Será uma série de posts que abrange muitos comandos para explorar e trabalhar com arquivos.

#### *Noções básicas sobre tipos de arquivos*

Há vários outros tipos de arquivos que você irá encontrar quando você usa [Linux.](http://e-tinet.com/category/blog/linux/) Na linha de comando, existem muitas maneiras que você pode criar, localizar e listar diferente tipos de arquivos.

Arquivos que fornecem acesso aos componentes de hardware no seu computador são referidas como arquivos do dispositivo. Há caractere e dispositivos de bloco. Existem hard links e soft links, você pode usar para fazer o mesmo arquivo acessível a partir de locais diferentes ( Pausa para pensar: Os softs links são muitos, mas muitos utilizados).

O arquivos pipes e sockets são menos utilizados diretamente pelos usuários , que fornecem pontos de acesso para os processos de comunicação uns com os outros.

#### *Como descobrir um tipo de arquivo*

Você pode determinar o tipo de um arquivo usando o comando file. Eu sempre falo para meus alunos que no Linux, os arquivos não precisariam ter a extensão, como por arquivo.txt, claro fica muito mais fácil visualmente, porém para o Linux não faz

### **Curso Linux Ubuntu - Versão 1.0**

Verifque se está com a versão atualizada em:<http://e-tinet.com/curso-linux-ubuntu>

diferença nenhuma.

#### **Vamos fazer um exemplo, simples:**

```
cd /usr/share/doc/
$ file doc-base/install-docs.html
doc-base/install-docs.html: XML 1.0 document text
$ file doc-base/copyright
doc-base/copyright: ASCII English text
$ file doc-base/doc-base.html
doc-base/doc-base.html/: directory
$ file doc/doc-base/changelog.gz
doc-base/changelog.gz: gzip compressed data, was 
"changelog", from Unix, last
modified: Thu Feb 22 07:29:26 2007, max compression
$ file shared-mime-info/shared-mime-info-spec.pdf
shared-mime-info/shared-mime-info-spec.pdf: PDF document,
version 1.4
```
O comando file foi executado para mostrar os arquivos da documentação do [Ubuntu,](http://e-tinet.com/curso-linux-adm1/comecando-ubuntu-linux/) em diferentes formatos. É simples determinar qual arquivo contém o texto, qual foi comprimido, PDF ou PostScript, ou HTML. Existe ainda um subdiretório, um nome estranho para um diretório (doc-base.html), mas tudo bem.

Criação de arquivos pode ser feito por qualquer aplicação que pode salvar seus dados. Se você apenas precisa criar alguns arquivos em branco para começar, há muitas maneiras de fazer isso. Aqui estão dois exemplos:

```
$ touch /tmp/meuarquivo.txt
$ > /tmp/meuarquivo2.txt
```
Claro que para você um arquivo em branco não serve para nada, mas vamos usar para fazer alguns teste, para isto vai servir.

## **Curso Linux Ubuntu - Versão 1.0**

Verifque se está com a versão atualizada em:<http://e-tinet.com/curso-linux-ubuntu>

# **26 – E agora? Qual será o próximo passo?**

Então, agora você já tem um bom conhecimento de Linux, já consegue manipular softwares e trabalhar com o básico no modo texto.

Claro, ainda faltam algumas lacunas, e principalmente mais experiência nesse sistema.

Eu sugiro que você conheça o Profissionais Linux, é um novo projeto que eu criei e que já ajudou centenas de pessoas a conhecer e iniciar uma formação completa com Linux.

Se você já está em minha lista de contatos VIP, você já recebeu ou receberá o acesso completo ao Nível 1 do curso Profissionais Linux, eu chamo ele de Express, é totalmente gratuito.

São 4 aulas em vídeo para você começar sua formação Profissional com Linux.

Fique ligado em seu e-mail, eu irei liberar pra você o acesso nesse curso exclusivo, se ainda não recebeu o acesso, pode entrar em contato comigo pelo e-mail [pedrodelfino@e-tinet.com.](mailto:pedrodelfino@e-tinet.com)

Obrigado e até a próxima.

Pedro Delfino.